# my**RUN101:** Enrollment Services Resources

## **Rutgers University–Newark**

Student Orientation, Advisement and Registration (SOAR) Day

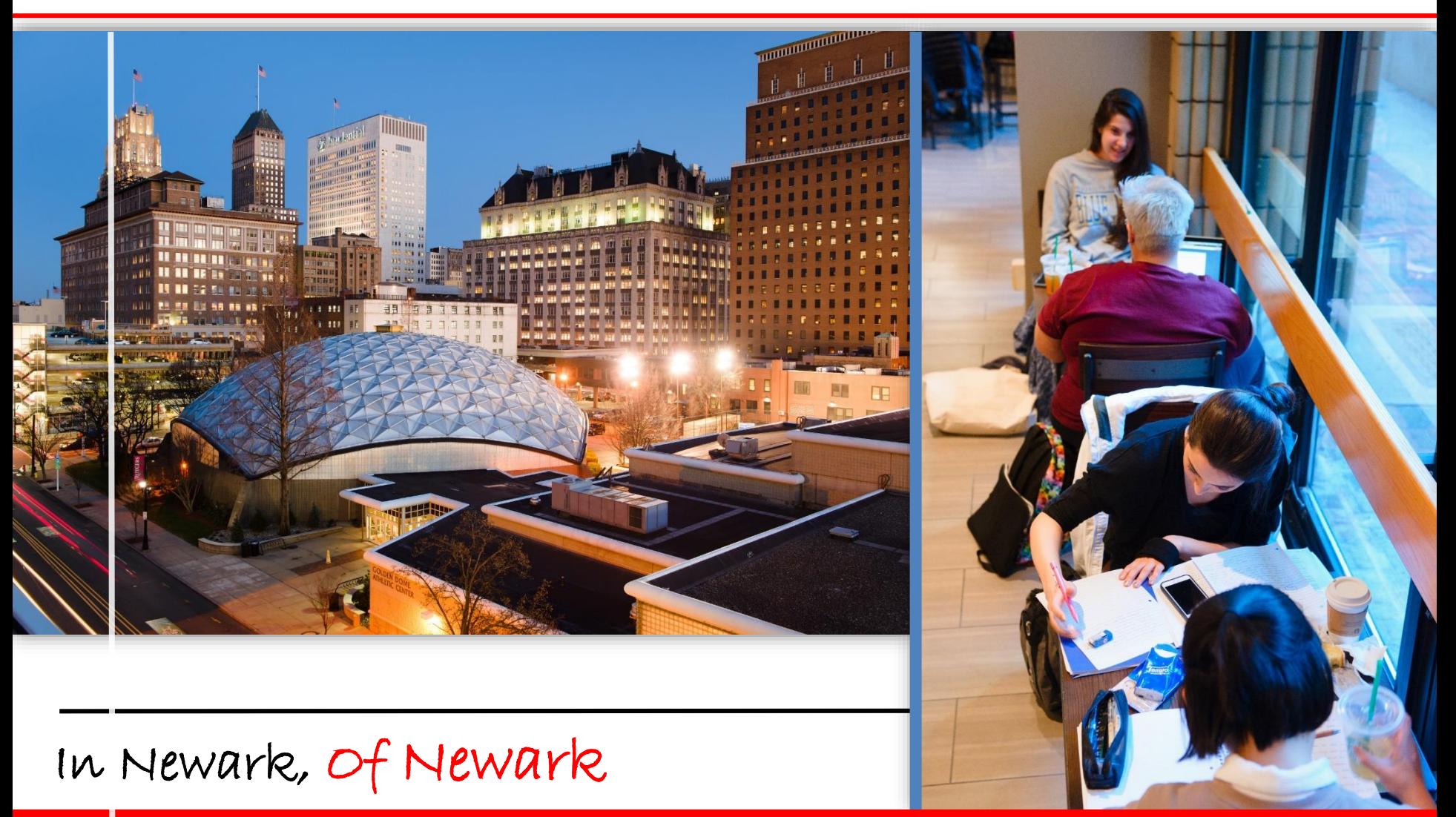

# **myRUN One Stop**

**Website: [http://myrun.newark.rutgers.edu](http://myrun.newark.rutgers.edu/) Web Form: <https://go.rutgers.edu/contactmyrun>**

- **Aims to offer cross-functional services in the areas of financial aid, the registrar and student accounting, billing, cashiering and RU ID services**
- **Strive to provide our campus community with efficient service through prompt and reliable information**
- **To ensure we meet the needs of our students, we have created a contact center and a website to help you navigate through available resources**

# my**RUN Contact Center** my**RUN Website**

- $\checkmark$  24 student workers (Federal Work Study)
- $\checkmark$  Students trained to answer questions and uphold customer service satisfaction
- $\checkmark$  Supervised by professional staff
- **Call 973-353-1766 ext. 1**
- **Text 973-556-7779**
- **Web Form<https://go.rutgers.edu/contactmyrun>**
- **Webchat** via **myrun.newark.rutgers.edu** between 8:30am 4:30pm from Monday - Friday

- **[myrun.newark.rutgers.edu](https://myrun.newark.rutgers.edu/)**
- $\checkmark$  Easy to access, mobile friendly
- $\checkmark$  Provides access to relevant information in one location
- $\checkmark$  Constantly updated by professional staff
- $\checkmark$  All language is approved by our student workers before publication
- $\checkmark$  Chat feature now available

# my**RUN Website**

# **[https://myrun.newark.rutgers.edu/](https://myrun.newark.rutgers.edu/family)**

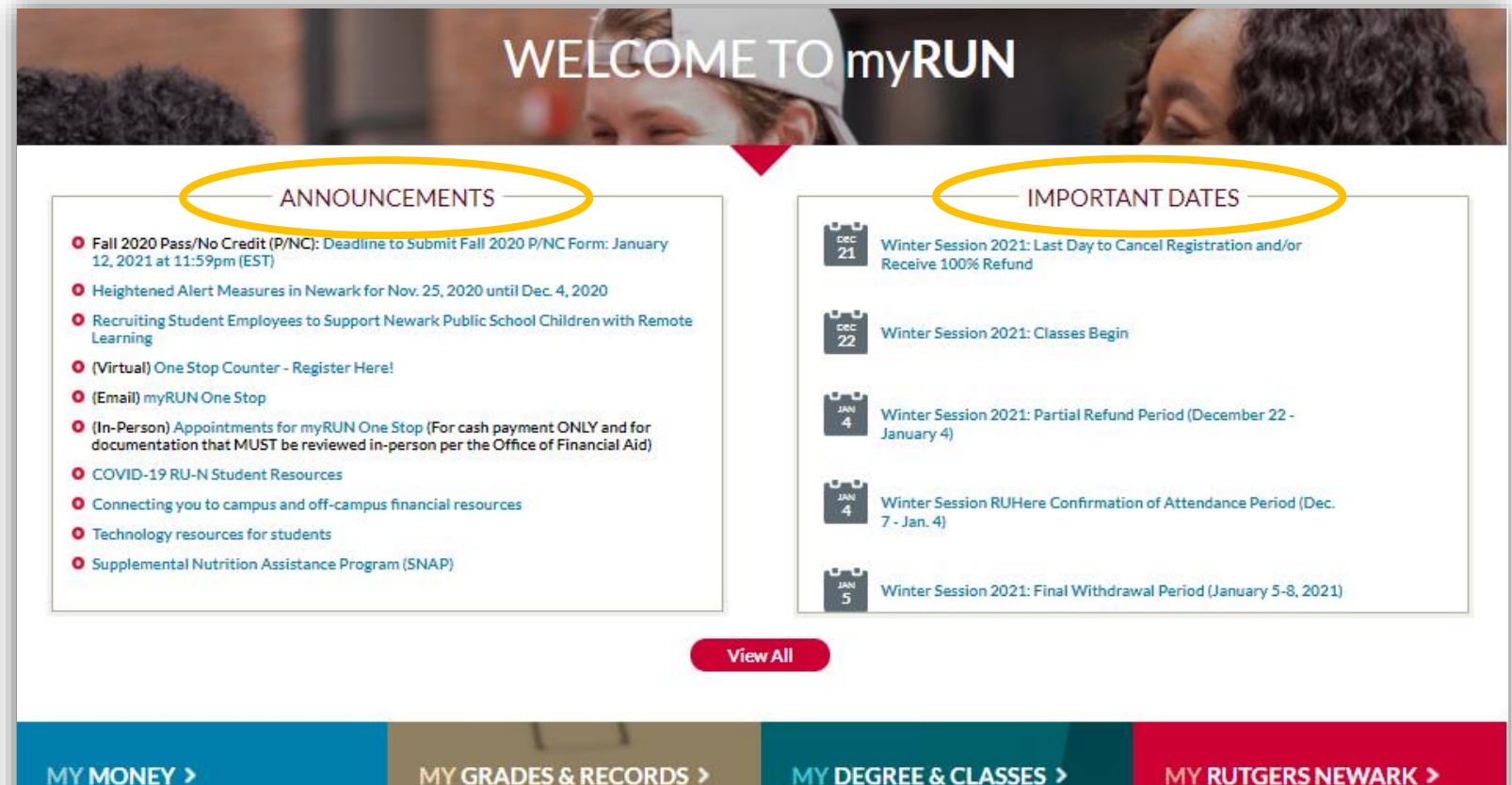

Make the most of your education by understanding our costs and your funding options.

#### **OUICK LINKS**

Tuition, Fees, & Costs **Funding Your Education Accessing Your Term Bill** 

#### **MY GRADES & RECORDS >**

Interested in what your student record includes? Find out how to access that information

**OUICK LINKS** 

View Grades 1 Get a Transcript How to Calculate Your GPA

#### MY DEGREE & CLASSES >

Success starts with preparation. Understand which classes and credits you need to stay on track.

#### **QUICK LINKS**

**Registration** > Degree Planning >

#### **MY RUTGERS NEWARK >**

Look no further for everything beyond the classroom, from student life to health services

#### **OUICK LINKS**

Returning in Fall 2020 RU-N COVID-19 Updates Social Justice Support and Action

my<mark>RUN</mark> Contact Center: Web Form https://go.rutgers.edu/contactmyrun | Call 973.353.1766 ext.1 <br>Webchat via myrun.newark.rutgers.edu M-F 8:30am-4:30pm | Text 973.556.7779 **Webchat via myrun.newark.rutgers.edu** M-F 8:30am-4:30pm | **Text** 973.556.7779

# my**RUN Website [https://myrun.newark.rutgers.edu/](https://myrun.newark.rutgers.edu/family)**

# **RESOURCES FOR**

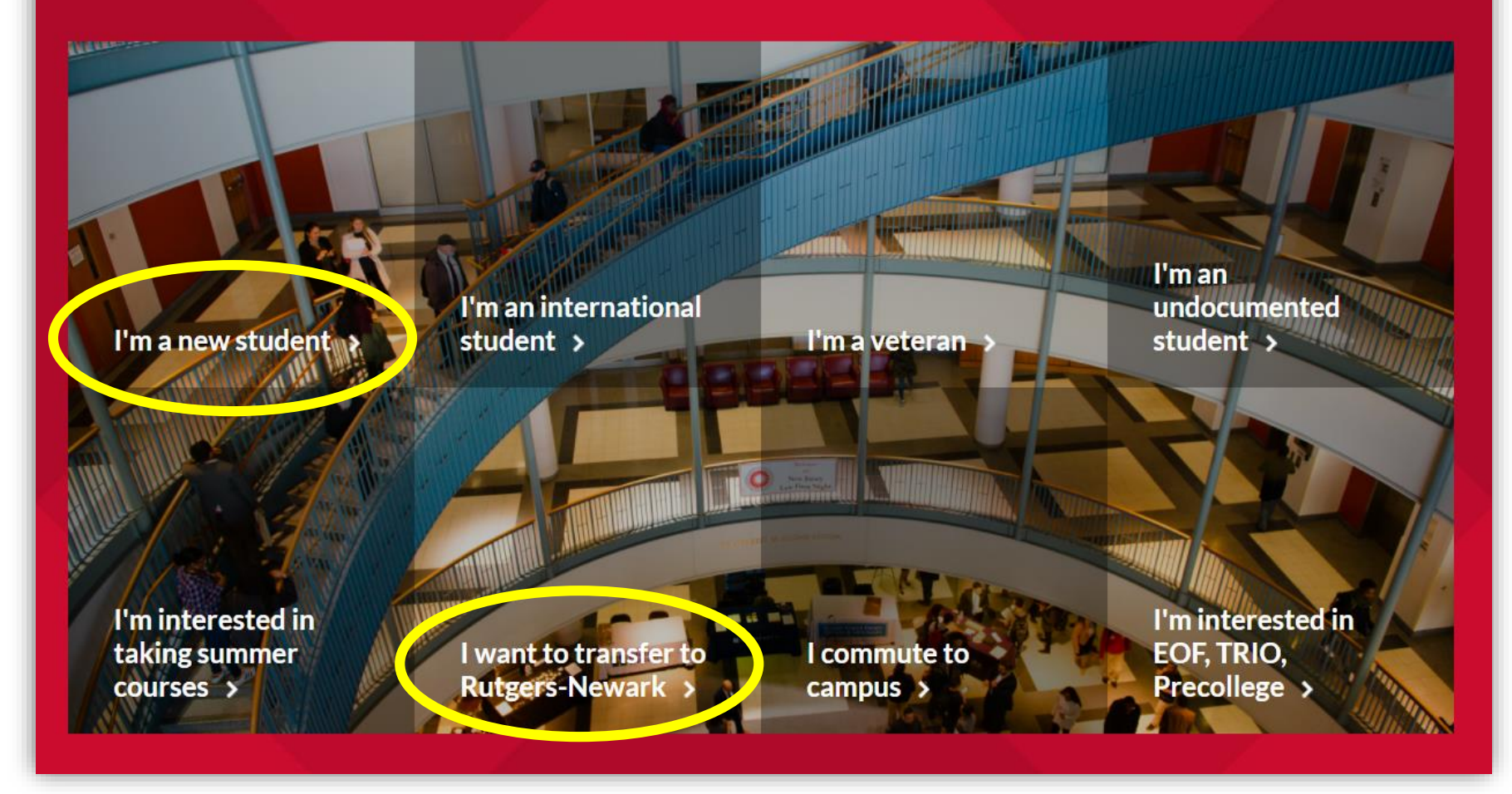

my<mark>RUN</mark> Contact Center: Web Form https://go.rutgers.edu/contactmyrun | Call 973.353.1766 ext.1 **myRUN101**<br>Webchat via myrun.newark.rutgers.edu M-F 8:30am-4:30pm | Text 973.556.7779 **Webchat via myrun.newark.rutgers.edu** M-F 8:30am-4:30pm | **Text** 973.556.7779

#### **Enrollment Dashboard** Go to → my.rutgers.edu → click on *My Dashboard* tab **RUTGERS Please note that payments can take up to 3 business days to be processed My Dashboard** Welcome My Dashboard **My Courses**  $\mathbb{C}^i$ **My Degree**  $\mathbb{C}^{\mathbb{Z}}$ My Mone C (1) As of 6:00am, 10/31 An of Coldians, 19715 As of 6:00am, 10/31 My Fall 2017 Schedule **Total bal** payment due: Major(s) School Principles of Neurobiology SCHOOL OF ENVIRONMENTAL **RIOLOGY** Course# 21:120:315 Section 01 Credit 3 Monday AND BIOLOGICAL SCIENCES \$7,087.45 Instructor: Dr. Henry John-Alder **GPA Degree Credits** July 17th Time: Monday, 12:30 PM - 1:55 PM Location: Hill Hall - Room 601  $9 \oplus 1$ 2017 Joe Smith Campus: Newark The listed payment due day is for the current term. Please make your payment on or before the Department of Biological Sciences  $3.2$ 386 University Physics I 82.5 The total balance is the sum of all your outstanding balance. If you have urgaid bills from past Newark (College of Arts & Sciences) Course# 21:750:213 Section 03 Credit 4 your account summary  $PIIID$ 000000007 Instructor: Dr. Mary Zechary Billable Credit Hours: 12.0 NetID  $js207$ Time: Monday, 2:30 PM - 3:25 PM Cumulative Last Term Location: Smith Hall - Room 220 \$  $9 \oplus 0$  $\frac{1}{2}$ Mobile Phone (908) 722-2529 ľ ®  $^{\circ}$ **Campus: Newark** Payment Tuition joe.smith@rutgers.edu Tuition Online Student Email  $\beta$ Payment Plan and Fees Term Bill Options Tpc:Risk,Hlth&Safety Course# 21:374:430 Section 01 Credit 3 **PLAN** for **REQUEST for APPLY** for **APPLY** for E ₫ h. ACADEMIC **TRANSCRIPT** SCHOOL TO **GRADUATION** Instructor Dr. James Lee PROGRESS **VERIFICATION** SCHOOL (DIPLOMA) (DEGREE **TERM GRADE** TRANSFER Term Bill **RU Book** Thir Time: Tuesday, 10:55 PM - 1:55 PM  $9 \oplus \oplus$ Raider **NAVIGATORI** Refunds Advance Statements  $2 =$ ÷  $\overline{\phantom{a}}$ Location: Hill Hall - Room 601 Dollars change update Phone ID Card Health FERPA Directory **Campus: Newark** nassword Number Services release privacy More @ @ @ C My Grades C **My Alerts** My Financial Aid C **Course Registration** As of 6:00am, 10/31 As of 6:00am, 10/31 **Fall 2017** Personal Alert Course School / Dent Grade Apply Track Award [1] unacknowledged  $\circ$ Select a Location Financial Aid Requirements for: July 2016 - June 2017 **Concepts in Biology Biological Sciences** Select a Level П **Grade Change Alert** Rutgers University C Instructions Requirements Date Posted: 0/29/2017 Select a Term Ö Free Application for Federal 9/21/2016 Plant Physiology **Biological Sciences** G. Student Aid (FAFSA) Type in a Keyword П Financial Hold - Outstanding  $A$ credits: 4 Rutgers University Balance Spring 2017 (\$2,887) Posted: 8/24/2017 12/1/2016 Financial aid application submit General Microbiology **Biological Sciences** Meeting Time/Room Change A-Notification Office of the Registrar Master Promissory Note (MPN) 12/1/2016 Posted: 7/1/2017  $\left( \frac{z}{\pm} \right)$ Biochemistry **Biological Sciences**  $\mathsf{C}$ College of Arts and Sciences  $0.301$ section: 01 credits: 3 12/1/2016 **Entrance Counseling** Course Schedule Web Registration Schedule of Bookstore Developmental Biology Lab **Biological Sciences** Winter Session 2018 Term Planner (CSP) (WebReg) Classes (SOC) B Bills are Due December 4.  $\sqrt{4}$ Newprint 2017 Select a different semester Posted: 10/15/2017 Animal Behavior **Biological Sciences** College of Arts and Sciences  $11,2623$ section 01 revolts 3  $\mathsf{A}$

## UTGERS myRUN UNIVERSITY | NEWARK

### **Enrollment Dashboard**

### **Academic Advisement**

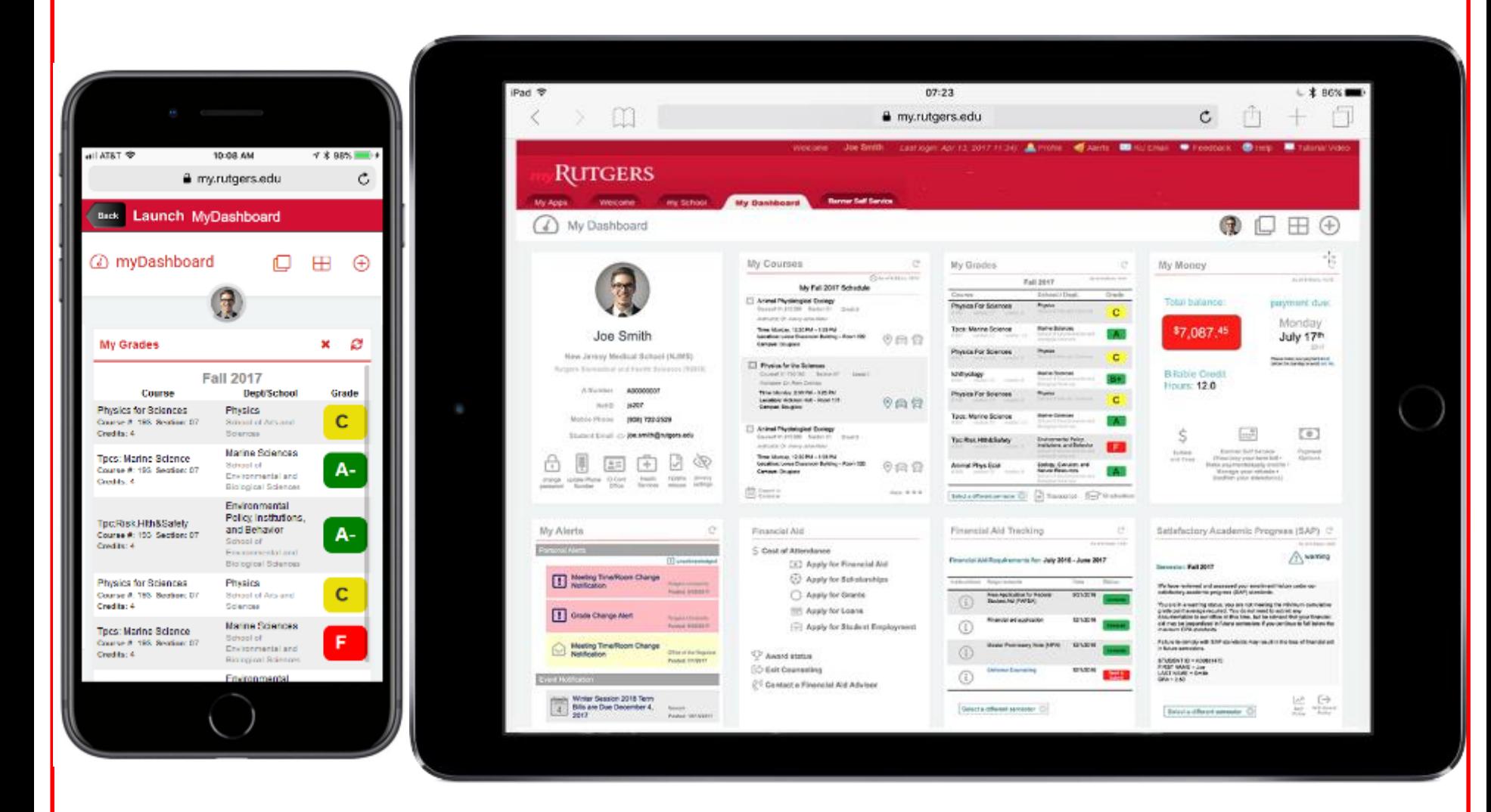

Help Desk: 973.353.5083<br> **my.rutgers.edu** | help@newark.rutgers.edu **my.rutgers.edu** | help@newark.rutgers.edu

# **Spring 2021 iPad Program**

### **Eligibility and Requirements:**

- New incoming first year and transfer students who are Spring 2021 admits are eligible to receive an iPad.
- Undergraduate Students ONLY. Undergraduate School of Nursing students are NOT eligible for the iPad Program.
- You must be registered for Spring 2021 course(s) and stay enrolled through Add/Drop Period.
- You must have a U.S. based mailing address.

### **Claim your iPad!**

- Students must claim their iPads on their Enrollment Dashboard via the myRutgers Portal (my.rutgers.edu)
- DEADLINE: Claim your iPad NO LATER than Friday, January 22, 2021 at 11:59pm EST

### **iPad Shipment Dates:**

- First mail-out date: Thursday, January 11, 2021
- Second mail-out date: Friday, January 29, 2021

**The above dates are when iPads may be shipped out. Please allow 7-10 business days to receive your iPad.** 

**Do NOT forget to CLAIM YOUR IPAD.** 

**You will NOT receive an iPad if you do not claim it via your Enrollment Dashboard. See next slide for instructions on** *How to Claim Your iPad***.**

# **How to Claim your iPad**

**Step 1:** Go to myRutgers: [https://my.rutgers.edu](https://my.rutgers.edu/)

**Step 2:** Log in with your NetID and Password

**Step 3: Select the "Dashboard" tab** 

**Step 4:** You should be able to see the "Enrollment" widgets on your dashboard. **Click on the "Claim Your iPad" task of the My Enrollment: Required task listings** (as shown in orange in screenshot  $\rightarrow$ )

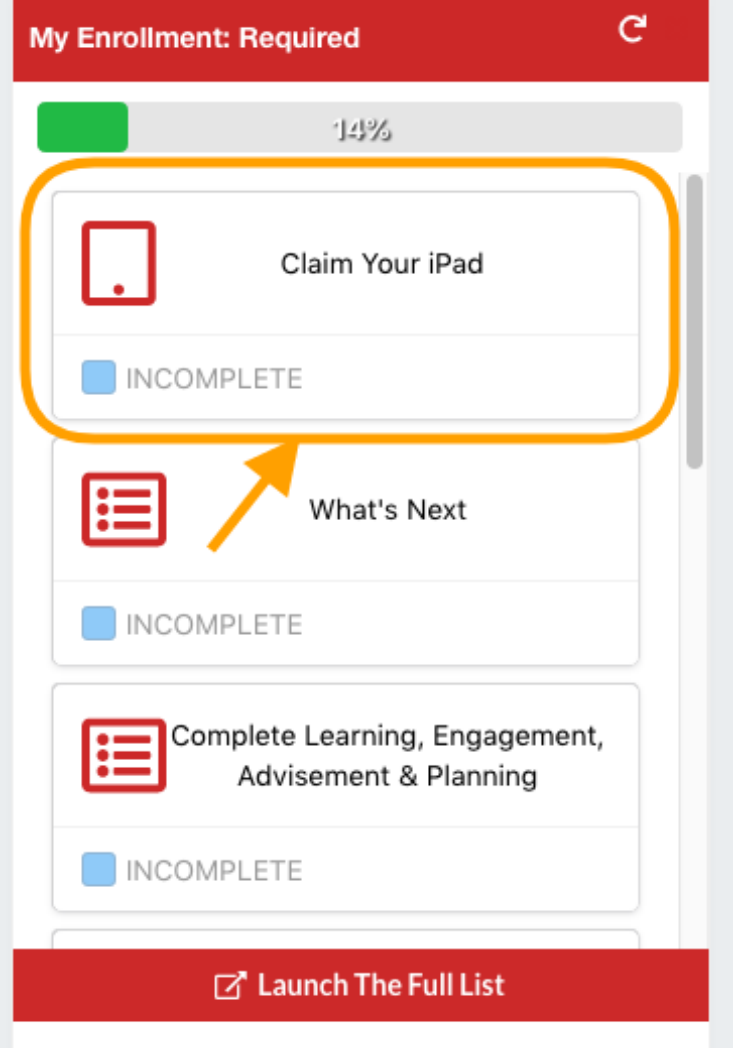

### **Continued on next slide…**

# **How to Claim your iPad – Cont'd**

**Step 5:** The task detail will be displayed (see the screenshot  $\rightarrow$ ). FYI – If you did not provide a

phone number during your admission process, you can enter the phone number here.

**Step 6:** You will need to check the disclaimer that this information will be shared with SHI for shipping the iPad.

**Step 7 (Final Step):** Click on the "submit" button to complete the claim process.

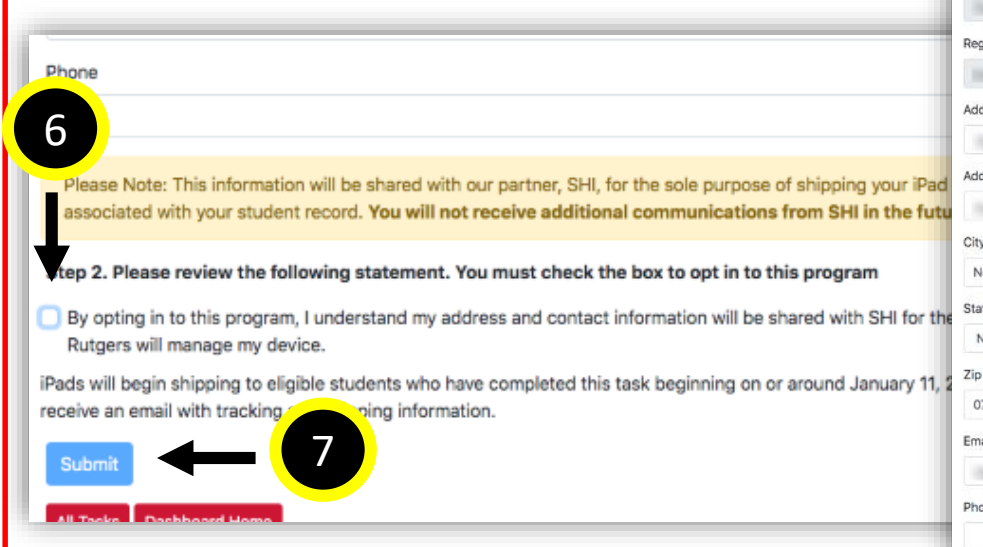

### **Claim Your iPad**

We are excited to welcome you to the Rutgers family. To help you stay connected to the Rutgers University community, and to assist with your coursework, you are eligible to receive an iPad Air 256GB on behalf of Rutgers. To receive an iPad through this program, this task must be completed by January 22 2021. Student must be admitted as a matriculated first year or transfer students for January 2021: be enrolled in courses for Spring 2021: and have a U.S-based mailing address. iPads will begin shipping to eligible students who have completed this task beginning on or around January 11. 2021. Once your device has shipped you will receive an email with tracking and shipping information.

#### iPad Details and Device Management

Your iPad will include instant access to Rutgers learning platforms, study tools, daily planners, streaming and connectivity apps, live campus programming, and more. This content will help you build relationships with faculty, staff, other members of the Rutgers community, and will assist with your future success

Your iPad will be managed by Rutgers. What does that mean?

#### Rutgers can:

All Tasks

- Push applications, notifications and settings to your device
- · Locate, lock or erase your device if lost
- · See titles of installed applications
- · Publish a custom app library

#### Rutgers cannot:

- · Access your camera
- · See your personal files, email or settings
- · Track internet usage, browser history, or bookmarks

#### Users can:

III Las

- · Download their own apps
- · Modify system preferences
- . Use their personal AppleID for the App Store, iTunes, and FaceTime

#### Claim Vour iDar

#### Step 1. Please confirm or update the following information:

This information will be shared with our partner, SHI, for the sole purpose of shipping your iPad. You will not receive in the future

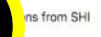

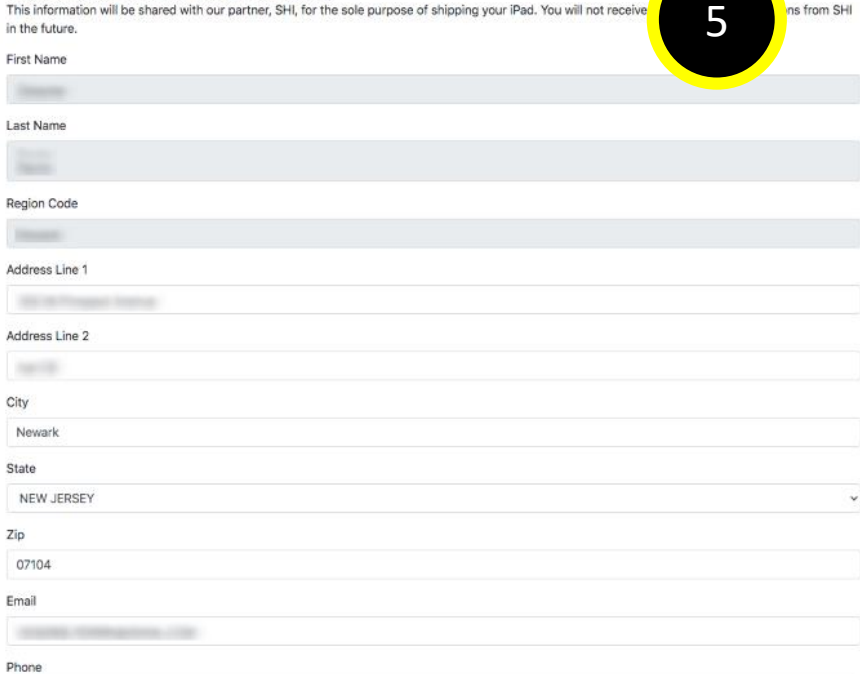

# **FERPA – Privacy of Student Records**

- Family Educational Rights and Privacy Act (FERPA)
	- Federal law since 1974
	- Provides for confidentiality of student records
	- With only a few exceptions, your educational records may not be released without your consent
- **Please be cautious with information you give out**
	- **Do not share your RU ID, Net ID and password, Social Security Number (SSN) or other personal information with friends or family or via unsecure platforms.**
- Want to grant someone access to certain record information?
	- You can access this tool on the myGuest Dashboard which you can find by logging in to your myRutgers Portal at [my.rutgers.edu](https://my.rutgers.edu/portal/render.userLayoutRootNode.uP)
- For more information: *myRUN > My Grades & Records > Privacy of Students and FERPA*

## **MY GRADES & RECORDS >**

Interested in what your student record includes? Find out how to access that information.

#### **QUICK LINKS**

**View Grades** > Get a Transcript > How to Calculate Your GPA >

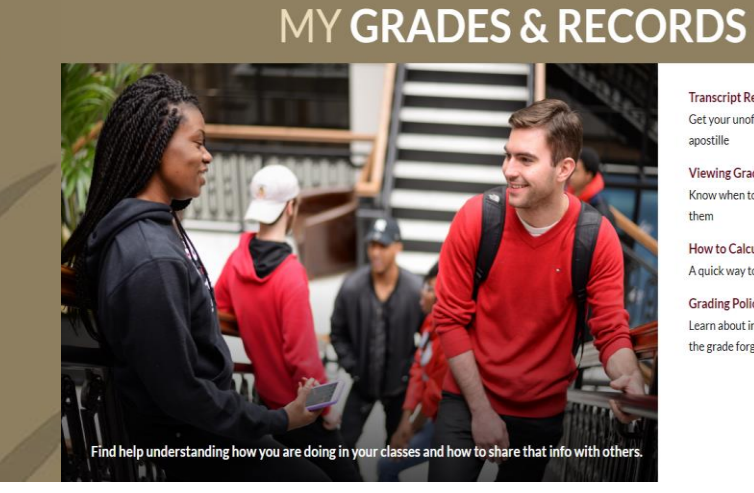

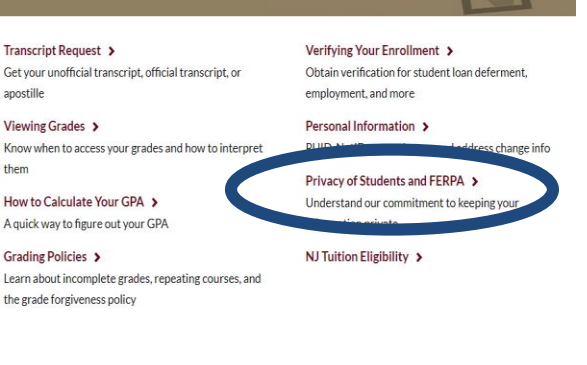

my<mark>RUN</mark> Contact Center: Web Form https://go.rutgers.edu/contactmyrun | Call 973.353.1766 ext.1 **myRUN101**<br>Webchat via myrun newark rutgers.edu M-F 8:30am-4:30pm | Text 973.556 7779 **Webchat via myrun.newark.rutgers.edu** M-F 8:30am-4:30pm | **Text** 973.556.7779

# **myGuest Dashboard – Privacy of Student Records**

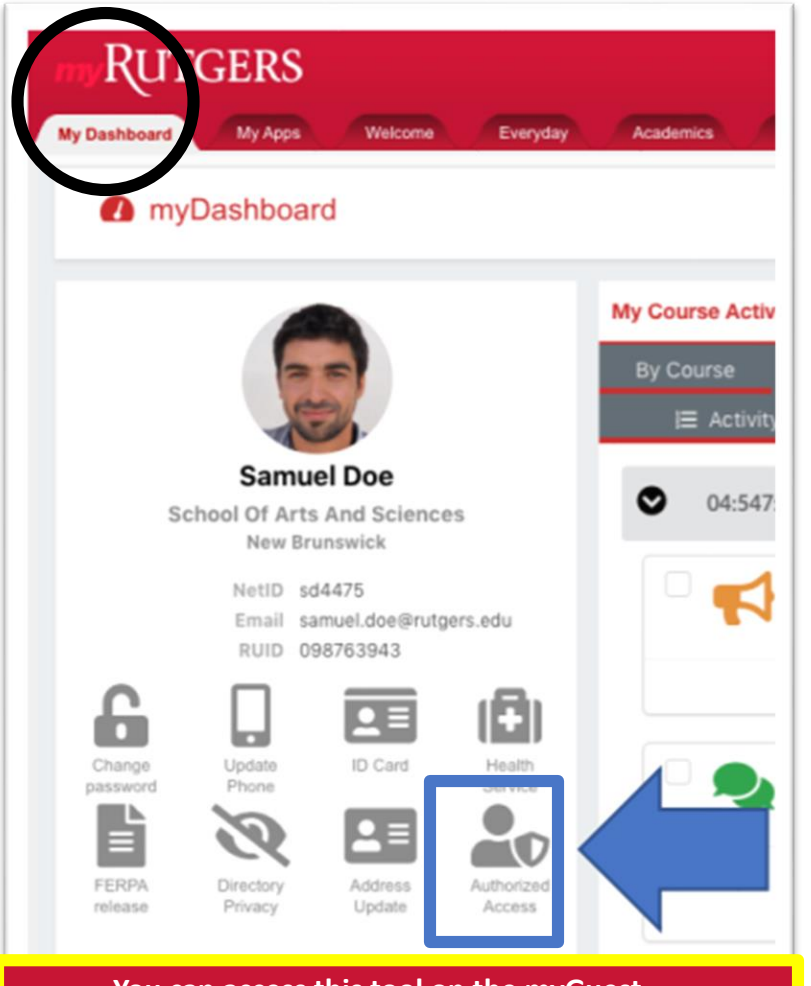

**Dashboard which you can find by logging in to your myRutgers Portal at [my.rutgers.edu](https://my.rutgers.edu/portal/render.userLayoutRootNode.uP)**

- The myGuest Dashboard feature of the myRutgers Portal allows students to give parents, guardians, and third parties access to view content and services related to their experience at the university, such as class schedule, financial aid awards and term bill
- While the university is offering this service, access will not be granted without the students permission due to the protection of student rights under the Family Educational Rights and Privacy Act (FERPA)
- [Here are how-to guides and videos for students and](https://financialaid.rutgers.edu/myguest-frequently-asked-questions/)  authorized users
	- **Reminder: Please be cautious with information you give out**
		- **Do not share your RU ID, Net ID and password, Social Security Number (SSN) or other personal information with friends or family or via unsecure platforms**
- For more information: *myRUN > My Grades & Records > Privacy of Students and FERPA* **You can access this tool on the myGuest**

my<mark>RUN</mark> Contact Center: <mark>Web Form https://go.rutgers.edu/contactmyrun</mark> | Call 973.353.1766 ext.1 <br>Webchat via myrun newark rutgers.edu M-F 8:30am-4:30pm | Text 973.556 7779 **Webchat via myrun.newark.rutgers.edu** M-F 8:30am-4:30pm | **Text** 973.556.7779

# **RU Here?**

**Please note that RU Here pop-up takes place during fall + spring semesters and winter session. Students registered for summer session courses would need to confirm their attendance through term bill payment. Spring 2021 RU Here pop-up goes live on Wednesday, January 13, 2021 for ALL undergraduate students.** 

**Reasons why you may not see #2 is because you already Once you log in, you will be presented with a pop-up window where accepted your Financial Responsibility Statement (FRS) upon you will be able to confirm your enrollment plans. 1 either** • Course registration through webreg.rutgers.edu **RUTGERS** • Online term bill payment **ACTION REQUIRED** You are required to take action on the following item(s) before you can proceed to any services that require your Rutgers credentials **RU HERE: COURSE ATTENDANCE** You are registered for Spring 2020. Please confirm your enrollment below **RUTGERS** I confirm my attendance for Spring 2020. **ACTION REQUIRED** Yes, I am attending You are required to take action on the following item(s) before you can proceed to any services that require your Rutgers credentials FINANCIAL RESPONSIBILITY STATEMENT(FRS) FOR THE FALL 2019 SEMESTER By registering for class(es), I acknowledge that I have read, understand, and agree to the terms and conditions of the Financial Responsibility Statement(FRS) I understand that I am agreeing to a legally binding contract to pay all tuition and fees assessed to my student account and all additional costs and expenses I will not attend Spring 2020 and understand that I must complete the formal withdrawal process. related to my enrollment at Rutgers University ("Rutgers"). These costs and expenses include, but are not limited to, housing, meal plans, flex dollars, health insurance and all other departmental or school costs processed though my student account No. I am not attending To view the complete Financial Responsibility Statement(FRS), click here Click Agree to accept the terms of the Financial Responsibility Statement(FRS) **2 RUTGERS The Financial Responsibility Statement (FRS) is a mandatory agreement accepting financial obligations**  Thank you for completing the RUHere process. You can now login to the service you initiated or you will be redirected to the myRutgers Portal in 10 seconds **and responsibilities for attendance. If you have a valid FRS on file, you will not be prompted to "Agree" to the**  Links to campus web sites: Camden, Newark, New Brunswick/Piscataway, Rutgers University<br>For assistance, contact the Help Desks in: Camden, Newark, or New Brunswick/Piscataway. **3 terms of the FRS.**

**Please do not log out of the system early. If you do not receive a message confirming completion of the process, then you have not reached the end of the process, and must start again.**

my**RUN**101 **myRUN Contact Center: Web Form https://go.rutgers.edu/contactmyrun** <sup>|</sup>**Call** 973.353.1766 ext.1 **Webchat via myrun.newark.rutgers.edu** M-F 8:30am-4:30pm | **Text** 973.556.7779

# **Unable to see the RU Here pop-up?**

**Here are some reasons why you may not be able to see the RU Here pop-up**

### **1. Logging in with RU ID # instead of Net ID**

• A couple of our online web platforms provide you with the option to log in with either your 9-digit RU ID number or your Net ID and password. Please make sure you are signing in with your **Net ID and password**.

### **2. You need to disable the pop-up blocker**

- Disabling your pop-up blocker with then allow the RU Here pop-up to appear when you log in with your Net ID and password
- **3. You are not yet registered for classes**
	- Students who are registered for classes for the semester in which they are looking to answer the RU Here pop-up should be able to get the pop-up. If you are not yet registered for classes. You won't see it.

### **4. The pop-up hasn't gone live yet**

- The pop-up goes lives around 5 days before classes start. This date differs between undergraduate, graduate and law school students. Exact dates have not been published yet, but you will be notified.
- Check back at **<https://myrun.newark.rutgers.edu/ruhere>** for updates on RU Here pop-up dates for fall 2020

# **RU Here Spring 2021 Important Dates:**

- **Wednesday, January 13, 2021 –** RU HERE goes live for ALL undergraduate students
- **Tuesday, February 2, 2021 – DEADLINE** to complete RU Here
- Students who have not completed RU Here by the deadline will be **deregistered by noon on Thursday, February 4, 2021**

# **Office of Financial Aid**

**Website: <https://scarlethub.rutgers.edu/financial-services/> Web Form: <https://go.rutgers.edu/contactmyrun>**

# **LIST: Funding your education**

- **1. Complete** the Free Application for Federal Student Aid **FAFSA** 
	- **'20-'21 for Fall 2020 and Spring 2021 (Deadline: File Now)**
	- '21-'22 for Fall 2021 and Spring 2022 **(Available NOW)**
- **2. Review** pending documentation additional forms may be required
	- Review and complete any state follow-up requests
- **3. Review** Financial Aid award
- **4. Complete** any changes via the Financial Aid Data Change Form
- **5. Student Loans**  Complete the Federal Direct Entrance Counseling and Master Promissory Note (MPN)
- **6. Review** enrollment requirements to maintain your financial aid awards
- **7. Review** and understand Satisfactory Academic Progress
- **8. Review** alternative aid options
- **9. Check** your term bill

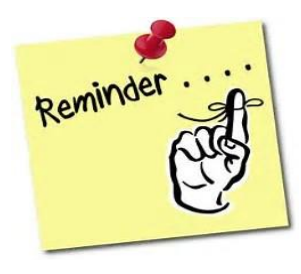

# **RU Applying for Financial Aid?**

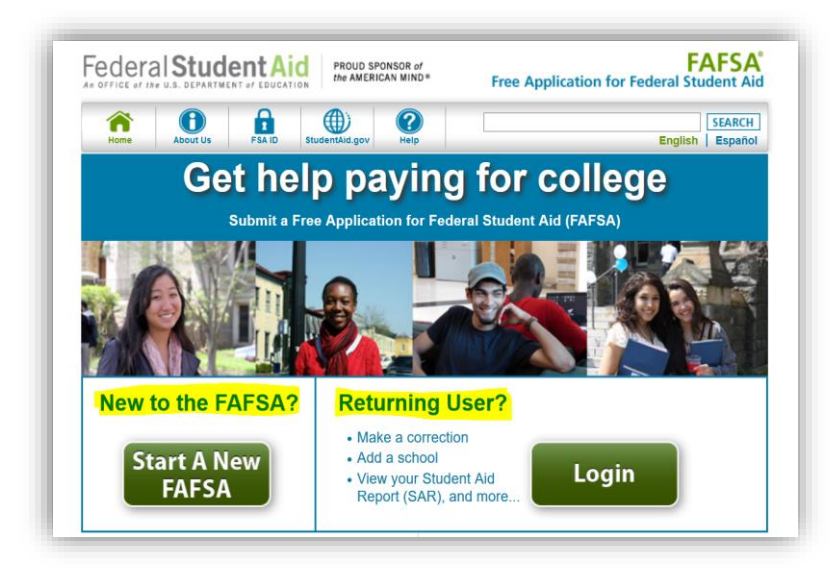

# **COMPLETE the Free Application for Federal Student Aid (FAFSA)**

- Website = [fafsa.ed.gov](http://fafsa.ed.gov/)
- Rutgers School Code = 002629
- **FAFSA** '20-'21 **'20-'21** uses **2018 tax return data**
	- **FAFSA** '21-'22 **'21-'22** uses **2019 tax return data**
	- Use the IRS Data Retrieval Tool to avoid errors

my**RUN**101 **Financial Aid:** 973.353.1766 ext.1 | **Website https://scarlethub.rutgers.edu/financial-services/ Web Form https://go.rutgers.edu/contactmyrun**

# **RU Pending Any Documents?**

## **To find out if you still need to submit a document, visit**

## **[financialaid.rutgers.edu/docs](https://financialaid.rutgers.edu/docs)**

- Student will be presented with a list of outstanding documents and/or forms
- Click on the hyperlinks to access the form
- The [latest version of Adobe Acrobat Reader](https://get.adobe.com/reader/) is necessary to complete each form
- Forms can be submitted online or directly to the Office of Financial Aid
- ONLY submit documents that are requested
- Upon review of initial verification documents, additional documentation may be requested
- Your aid will be finalized after all documents are submitted and reviewed

**How-To Upload Financial Aid Documents:**  <https://go.rutgers.edu/howtoupload>

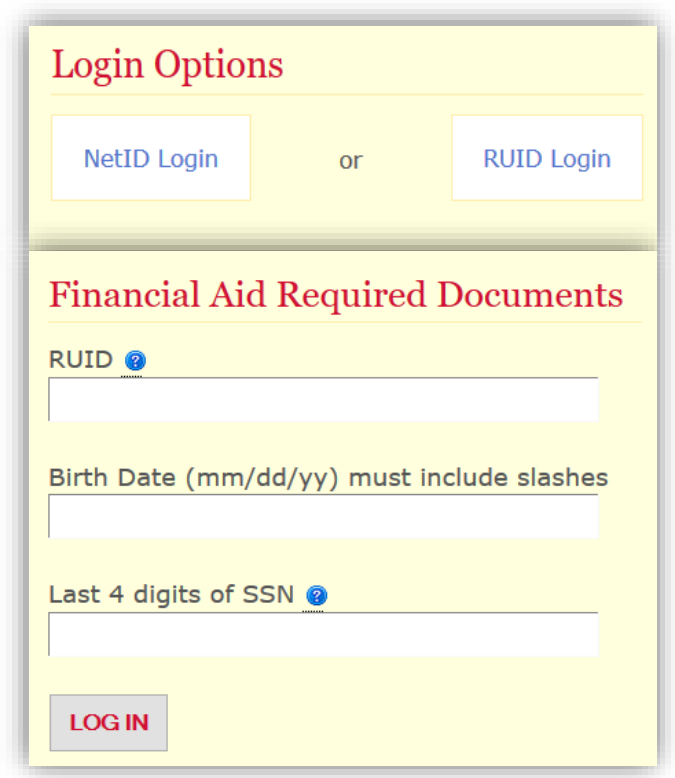

my**RUN**101 **Financial Aid:** 973.353.1766 ext.1 | **Website https://scarlethub.rutgers.edu/financial-services/ Web Form https://go.rutgers.edu/contactmyrun**

# **RU Eligible for State Student Aid?**

- Follow-up with NJ HESAA to find out if you're eligible for state student aid
- **Log into your HESAA account and view your State information**

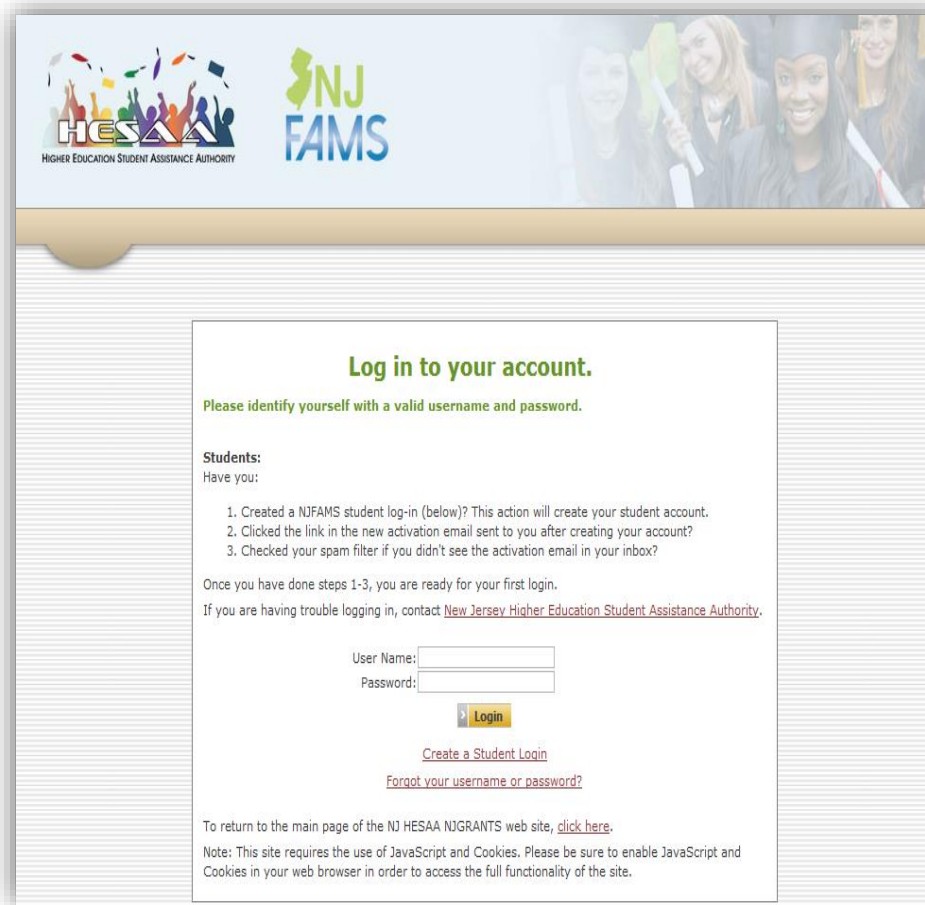

- **Home Page** 
	- [NJ Student Financial Aid](http://www.hessa.org/)
- **Deadlines** 
	- [HESAA Deadline Dates](http://www.hesaa.org/Pages/StateApplicationDeadlines.aspx)
- **NJFAMS** 
	- [Complete additional questions](https://njfams.hesaa.org/)  and view state awarding information
- **HESAA Customer Care**
	- 609.584.4480
	- 800.792.8670
- **Hours for Customer Care** 
	- M-TH: 8AM-8Pm
	- F: 8AM-5PM

**HESAA Customer Care:** 609.584.4480 OR 800.792.8670<br>Hours for Customer Care Only: M-TH 8AM-8PM and F 8AM-5PM **AND AND AND AND AND AND A** 

# **RU Awarded?**

### **Once your financial aid is packaged, you will receive an email with a link to your <b>[Award Letter](https://finservices.rutgers.edu/faaward/letter/awardLogin.htm)**

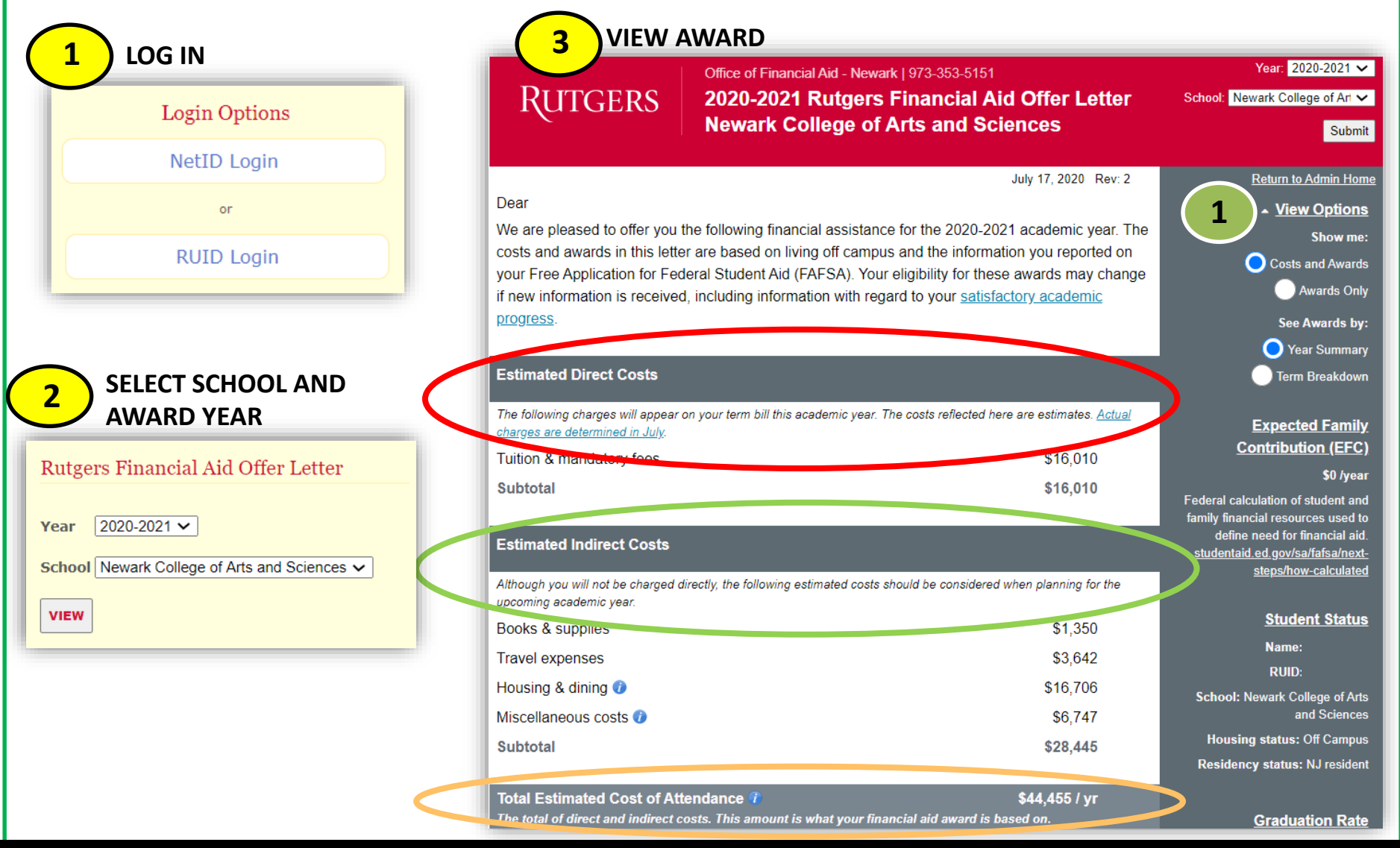

my**RUN**101 **Financial Aid:** 973.353.1766 ext.1 | **Website https://scarlethub.rutgers.edu/financial-services/ Web Form https://go.rutgers.edu/contactmyrun**

# **RU Awarded?**

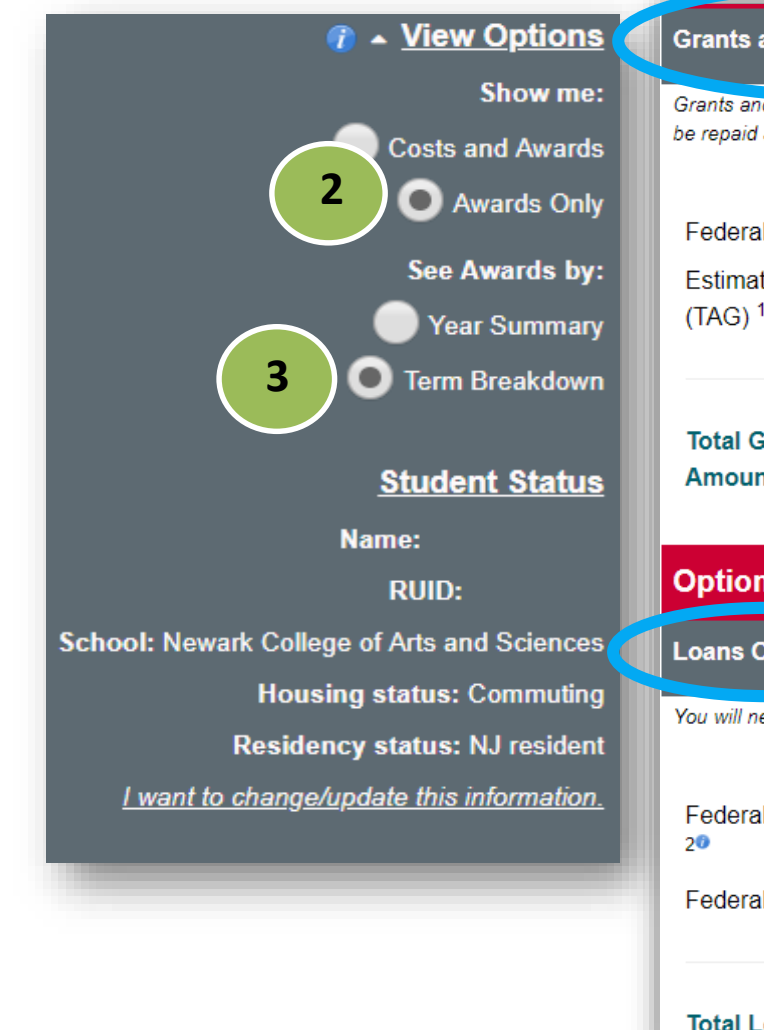

#### **Grants and Scholarships Offered**

Grants and scholarships can be awarded based on need and/or academic merit. Grants and scholarships do not need to be repaid and are subject to specific renewal and eligibility criteria from year to year.

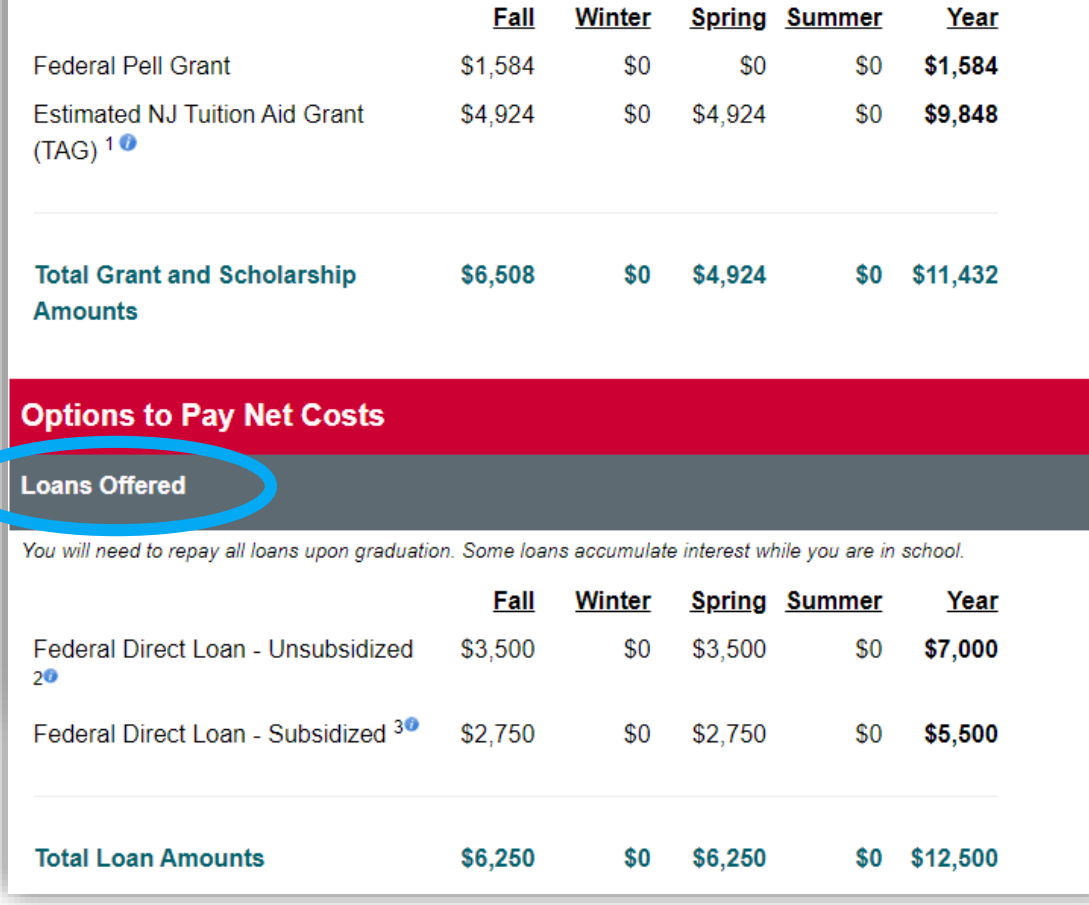

my**RUN**101 **Financial Aid:** 973.353.1766 ext.1 | **Website https://scarlethub.rutgers.edu/financial-services/ Web Form https://go.rutgers.edu/contactmyrun**

# **RU Making Financial Aid Changes?**

## **You should ONLY submit a Change of Information if you want to:**

- **reduce** or **decline** your federal **loans**
- update your **enrollment** or **housing** information
- **decline** your **work-study** award
- If you don't have any changes to make there's no need to submit a change of information form

## **Making Information Changes:**

- 1) [Log in to view your Award Letter](https://financialaid.rutgers.edu/award)
- 2) Look for 'I want to change/update this information" hyperlink
- 3) Making any adjustment you need to your enrollment status, housing status, work-study, and federal loans. Read and follow all instructions on the Data Change Form (DCF)
- 4) Click "Submit Changes"

# **Federal Work Study Program**

### **Complete Job Application**

Will show as a pending document until submitted

## **Once placed, you will receive a notification to view your FWS job**

Federal Work Study Program (Newark) View your Federal Work Study Job Assignment

## **View Employment Authorization Form Information:**

- **Department**
- Supervisor's Info
- Pay Rate & FWS Limit

## **Accept or Decline job**

## **Contact Supervisor to schedule interview**

## **FWS Employment Valid for One Academic Year**

• Make note of awarded amount and do not exceed awarded amount or other aid could be reduced

my**RUN**101 **Financial Aid:** 973.353.1766 ext.1 | **Website https://scarlethub.rutgers.edu/financial-services/ Web Form https://go.rutgers.edu/contactmyrun**

# **Federal Work Study**

**Office of Financial Aid Student Employment** 

#### **Employment Authorization Confirmation 2018-2019**

\*\* You MUST respond to one of the choices at the bottom of the page.\*\*

lif you are accepting this job, print a copy for your records.

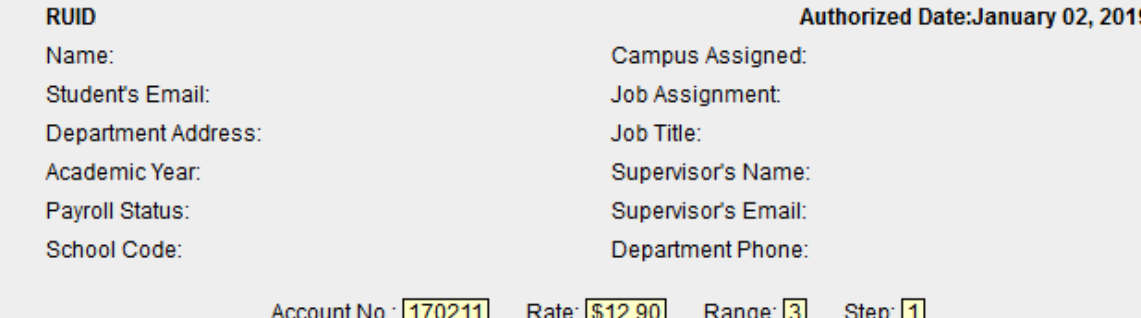

I understand that the gross earnings allowable for this job assignment for this student may not exceed \$5,000.00 for designated period.

This form, when confirmed by student and supervisor, constitutes authorization for the Department to employ and students to be employed with Federal Work Study Funds from 09/04/2018 Thru 05/15/2019. The department agrees to comply with the provisions of the Civil Rights Act of 1964 and Title IX of the Educational Amendments of 1972. The department shall assign work, provide adequate supervision, schedule work hours, keep accurate time records and submit payroll vouchers in accordance with Financial Aid instructions. Both department and student agree to accept responsibility for maintaining schedule of work which will not be in excess of 35 hours per week during the summer, or 20 hours during the academic year when classes or exams are scheduled, and which will not exceed the limitation on gross earnings stated above.

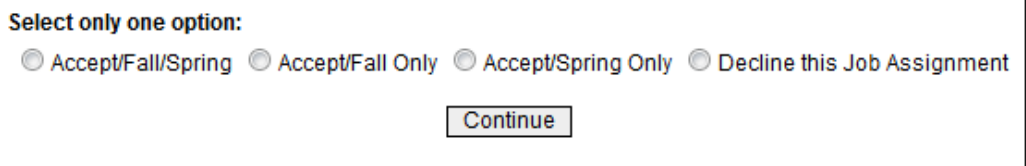

my**RUN**101 **Financial Aid:** 973.353.1766 ext.1 | **Website https://scarlethub.rutgers.edu/financial-services/ Web Form https://go.rutgers.edu/contactmyrun**

# **RU** *Accepting* **Student Loans?**

- Students and their families may find they need to take loans as a supplemental way to finance their education. No separate application OR credit check from a bank or other lender is needed to receive Direct Stafford Loans.
- **Students must complete Federal Direct Loan Entrance Counseling and a Master Promissory Note.**

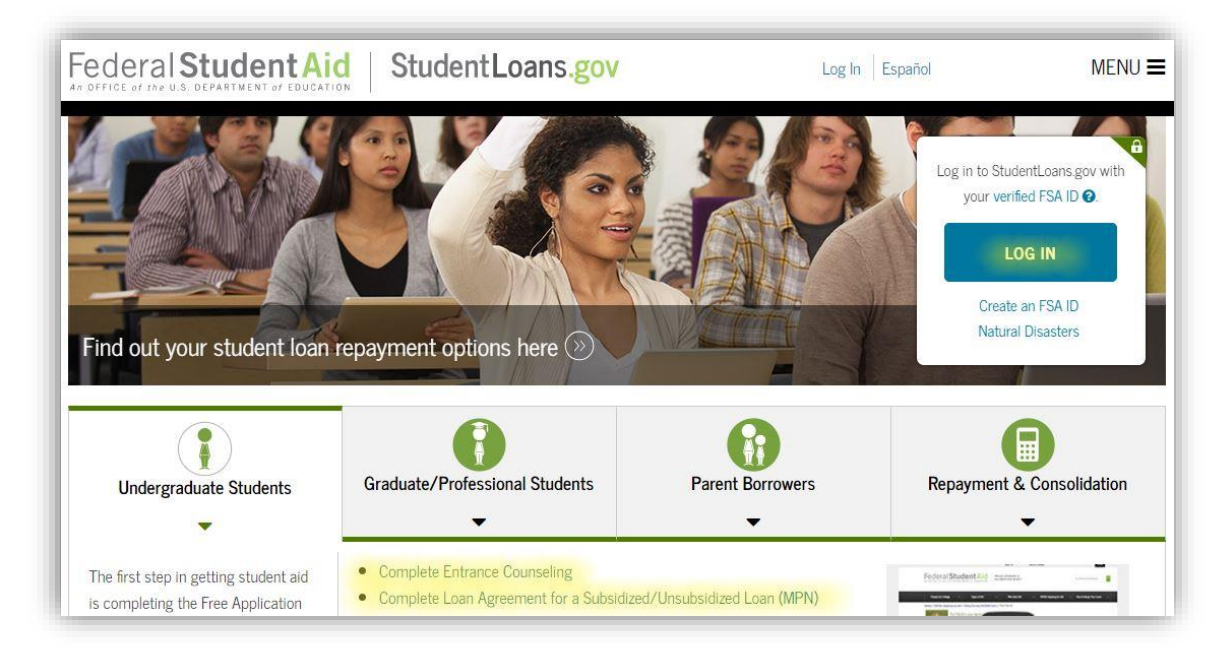

- **1. Go to [www.studentloans.gov](http://www.studentloans.gov/)**
- **2. Login with your FSA ID**
- **3. Select complete Entrance Loan Counseling**
- **4. Select complete Master Promissory Note and then Subsidized and Unsubsidized**
- **5. Completion timeframe is about 45 minutes**

### my**RUN**101 **Financial Aid:** 973.353.1766 ext.1 **www.studentloans.gov**

# **RU** *Reducing or Declining* **Student Loans?**

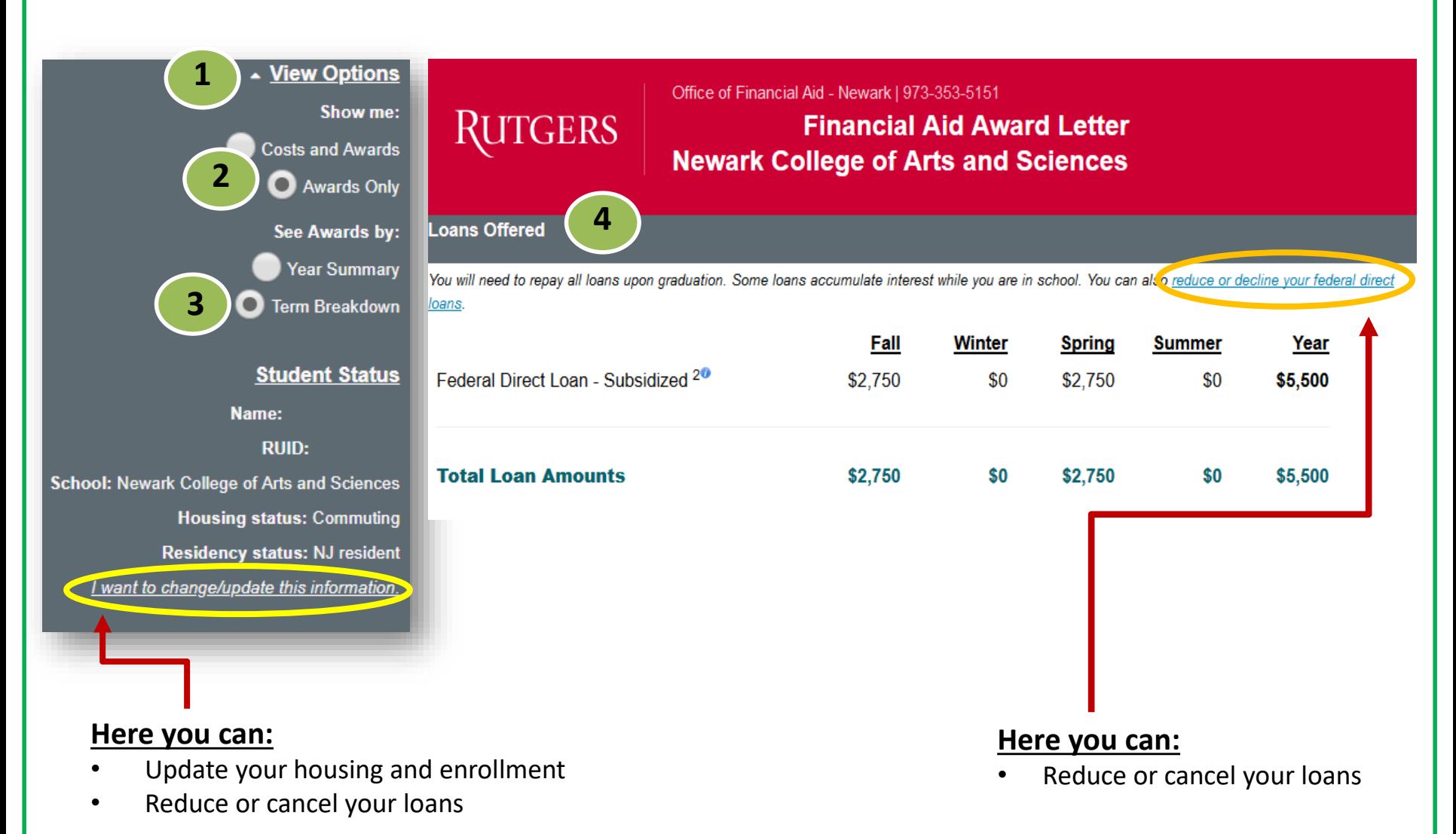

my**RUN**101 **Financial Aid:** 973.353.1766 ext.1 | **Website https://scarlethub.rutgers.edu/financial-services/ Web Form https://go.rutgers.edu/contactmyrun**

# **RU Enrolled Fulltime?**  Impact on Financial Aid

**Financial aid eligibility is determined each semester in part by your enrollment status**

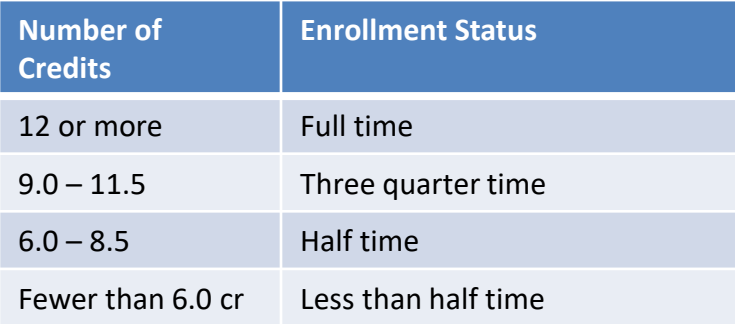

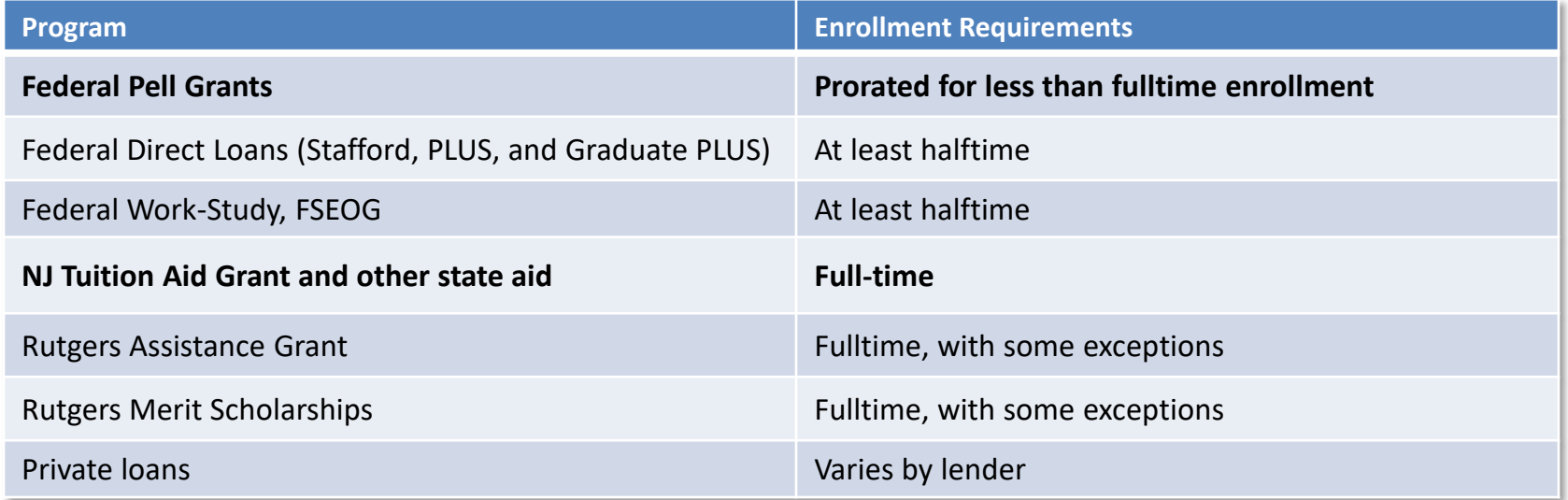

my**RUN**101 **Financial Aid:** 973.353.1766 ext.1 | **Web Form https://go.rutgers.edu/contactmyrun Website https://scarlethub.rutgers.edu/financial-services/eligibility/enrollment-requirements/**

# **RU Making SAP?**

**Satisfactory Academic Progress (SAP) is a requirement** for all students receiving federal, state, or university assistance while enrolled at Rutgers

How is academic progress measured?

How completion rate is calculated:

RU completed credits + accepted transfer credits / RU attempted credits + accepted transfer credits

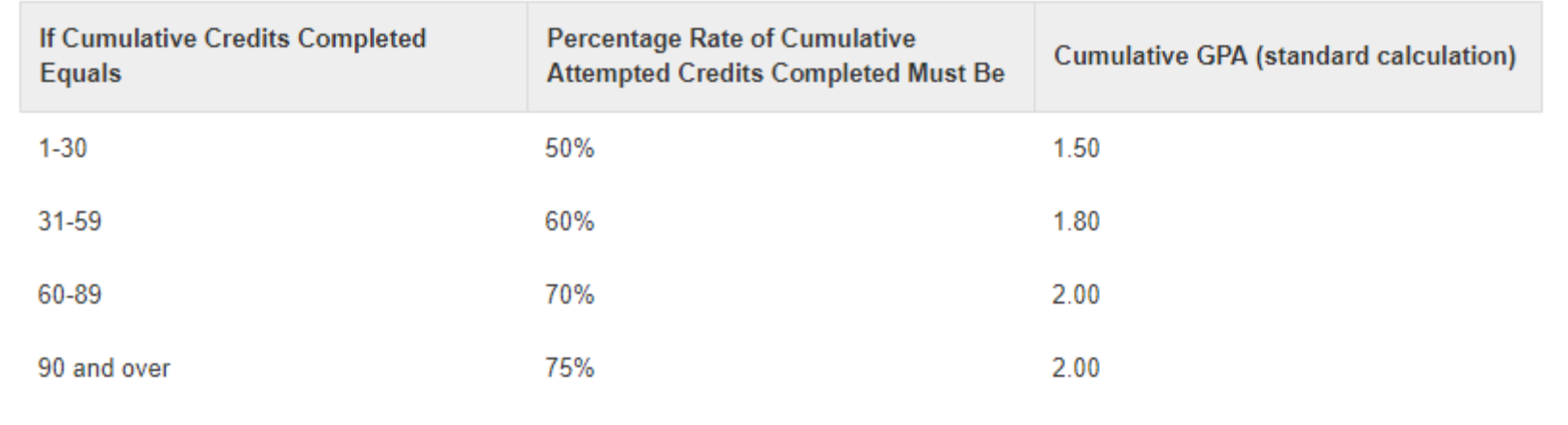

### ACADEMIC STATUS TABLE: CREDIT COMPLETION & GPA REQUIREMENTS

my**RUN**101 **Financial Aid:** 973.353.1766 ext.1 | **Website https://scarlethub.rutgers.edu/financial-services/ Web Form https://go.rutgers.edu/contactmyrun**

# **RU Meeting All of Your School Expenses?**

- **1) Calculate what you can afford. Only borrow loans when necessary**
- **2) If your financial circumstances or income has changed review our [Change in Family Circumstances \(CIFC\)](http://www.financialaid.rutgers.edu/apply/forms/change-in-family-circumstances) policy and process**
	- Write a personalized letter of appeal and submit with supporting documentation
	- Make a follow-up appointment with the Office of Financial Aid

## **Additional Resources:**

- Speak to your academic school about scholarship opportunities
- **[Scholarships](https://myrun.newark.rutgers.edu/scholarships)**
- [RU Installment Plan](https://www.studentabc.rutgers.edu/tuition-payment-plans)
- **[Loans](https://financialaid.rutgers.edu/types-of-aid/loans/)**
- **[Resource List](https://financialaid.rutgers.edu/2017/07/06/altfund16/)**

# **Student Accounting, Billing and Cashier Services**

**Website: <https://businessoffice.newark.rutgers.edu/> Web Form: <https://go.rutgers.edu/contactmyrun>**

## **Three areas of the office:**

- **1. Student Accounting** term billing and account management
- **2. Cashiers** payment processing
- **3. RU ID Card Service Center** issue new or replacement cards

### **Financial Responsibility Statement**

- Upon course registration through Webreg
- Upon online term bill payment

### **20-21 Tuition and Fees**

- The Rutgers Board of Governors took the unprecedented step of **freezing tuition and fees from 2019-20 for the 2020-21 academic year**. This action was taken in recognition of the economic stresses that confront every member of our community and despite cost increases in virtually every area of Rutgers operations. **Tuition and Fees rates for the upcoming academic year (21-22) will be determined by the Rutgers Board of Governors in mid-July 2021.**
- **[You can access tuition and fee rates here:](https://studentabc.rutgers.edu/tuition-fees/tuition-fees-rates)** https://studentabc.rutgers.edu/tuitionfees/tuition-fees-rates

# **Payment Plans**

### **Payment Plans**

- The table below shows Winter 2021 AND Spring 2021 payment options:
- You can view a step-by-step payment plan sign-up guide (PDF) or a how-to sign-up video here: <https://studentabc.rutgers.edu/rutgers-tuition-payment-plans>

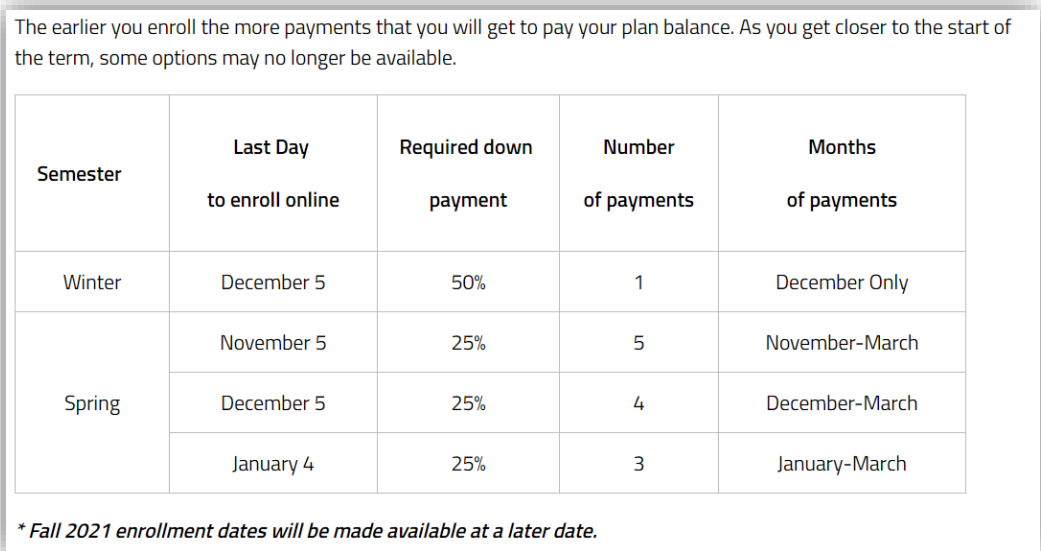

### **Tuition Protection Insurance Plan (GradGuard)**

- Helps students and their families overcome the financial losses that may result from events which force students to withdraw from the semester due to a covered medical reason.
- **For more:** <https://studentabc.rutgers.edu/refunds/tuition-protection-plan-gradguard>

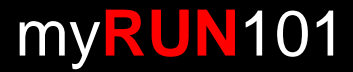

# **Student Health Insurance**

- Rutgers University requires full time and all F&J Rutgers visa sponsored students to waive or enroll in the Student Health Insurance Plan each semester. The Health Insurance premium is automatically added to the term bill every semester.
- **Student Health Insurance Premium is automatically added to the term bill every semester**
- **Students** *must* **waive or enroll online each semester** (Fall and Spring) **at [www.universityhealthplans.com](http://www.universityhealthplans.com/)**
	- **Waiving?** If a student has comprehensive health insurance, they may complete the waiver form each semester *before* the deadline to get the premium removed from their term bill.
	- **Enrolling?** Paying the premium on the term bill is not enrolling. A student must complete the enrollment form each semester *before* the deadline to finalize the process.
- **Students should wait 3 business days** after registering for classes to complete the waiver or enrollment process
- **Must waive or enroll before the deadline.** 
	- **Fall 2020 Deadline: September 15, 2020 | Fall 2020 Cost: \$942.00**
		- **Coverage from 8/15/20 – 1/14/21**
	- **Spring 2021 Deadline: February 3, 2021 | Spring 2021 Cost: \$1,305.00**
		- **Coverage from 1/15/21 – 8/14/21**

**More information and details can be found here**

**<https://riskmanagement.rutgers.edu/student-health-insurance>**

**University Health Plans:** 800.437.6448 **universityhealthplans.com** | info@univhealthplans.com

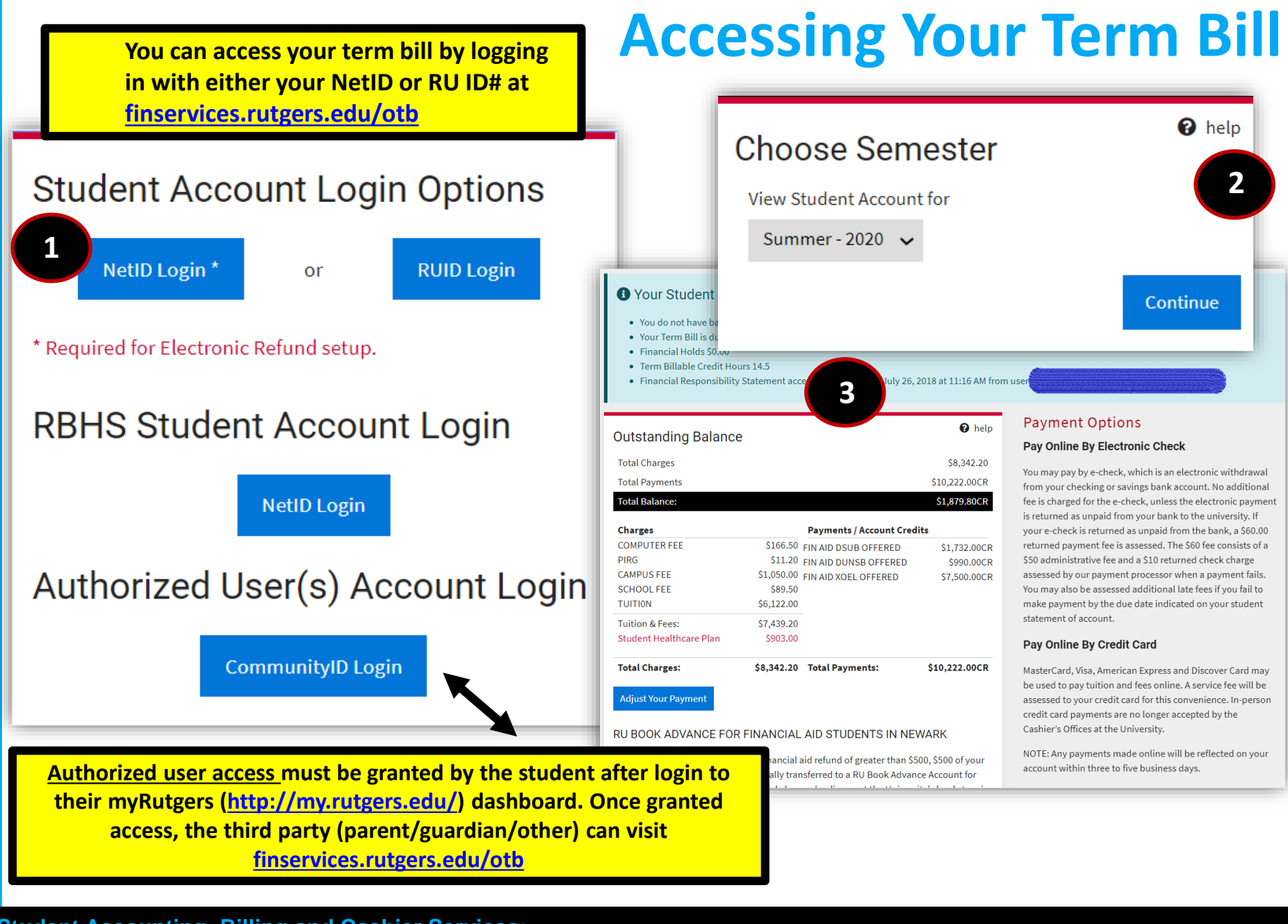

# **Understanding Your Term Bill – Overview**

### **O** Your Student Account Status

- . You do not have balance due.
- Your Term Bill is due on 8/16/2018.
- · Financial Holds \$0.00
- Term Billable Credit Hours 14.5
- Financial Responsibility Statement accepted on Thursday July 26, 2018 at 11:16 AM from use

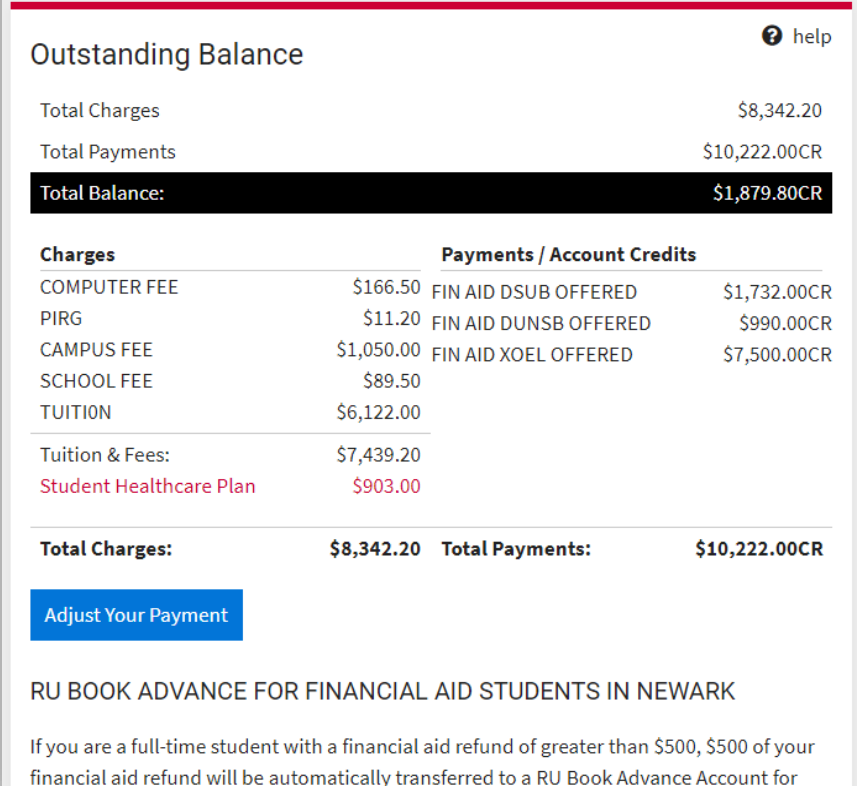

### **Payment Options**

#### Pay Online By Electronic Check

You may pay by e-check, which is an electronic withdrawal from your checking or savings bank account. No additional fee is charged for the e-check, unless the electronic payment is returned as unpaid from your bank to the university. If your e-check is returned as unpaid from the bank, a \$60.00 returned payment fee is assessed. The \$60 fee consists of a \$50 administrative fee and a \$10 returned check charge assessed by our payment processor when a payment fails. You may also be assessed additional late fees if you fail to make payment by the due date indicated on your student statement of account.

#### **Pay Online By Credit Card**

MasterCard, Visa, American Express and Discover Card may be used to pay tuition and fees online. A service fee will be assessed to your credit card for this convenience. In-person credit card payments are no longer accepted by the Cashier's Offices at the University.

NOTE: Any payments made online will be reflected on your account within three to five business days.

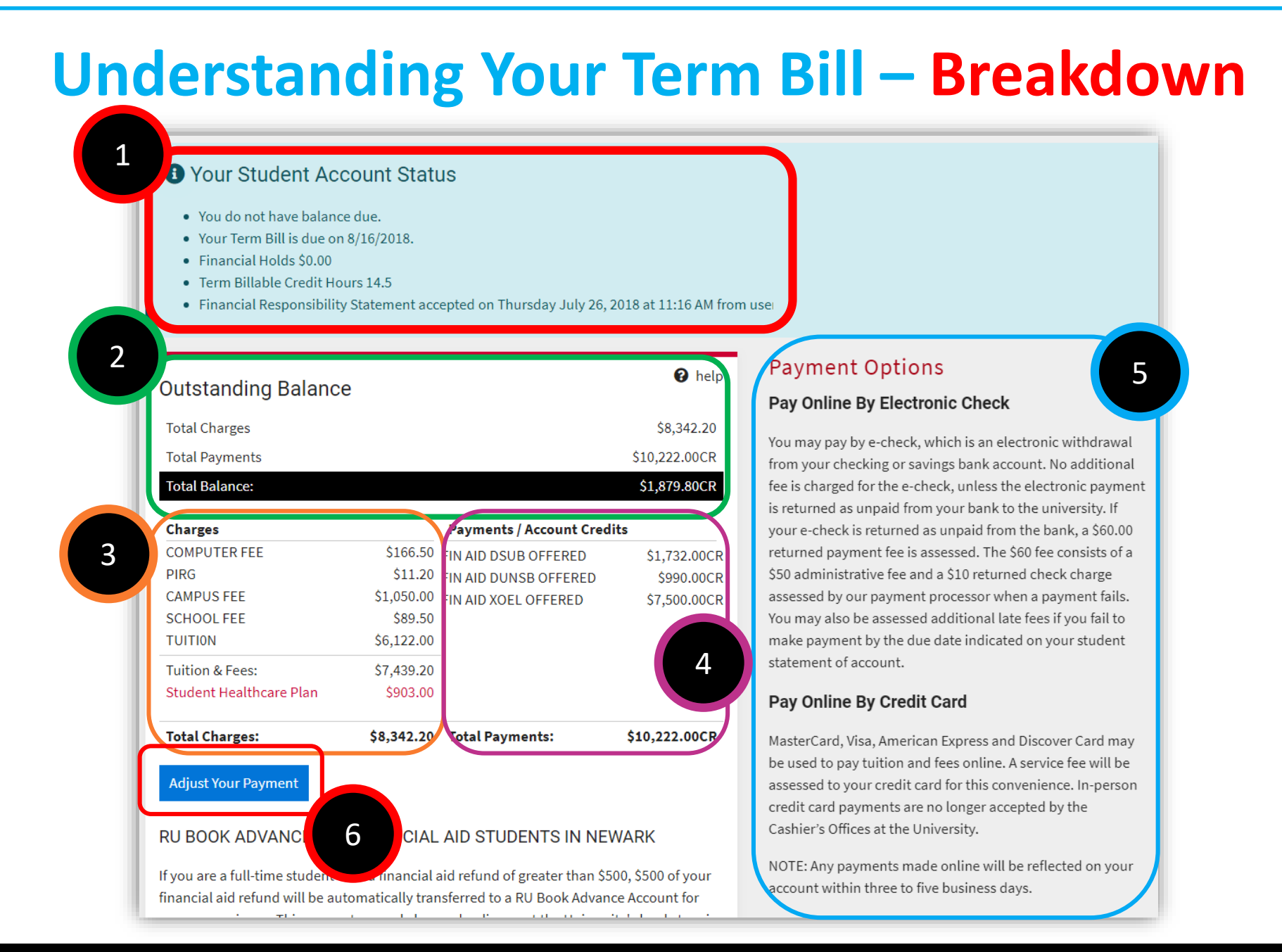

# **Understanding Your Term Bill – Part 1**

- . You do not have balance due.
- Your Term Bill is due on 8/16/2018.
- · Financial Holds \$0.00
- Term Billable Credit Hours 14.5
- · Financial Responsibility Statement accepted on Thursday July 26, 2018 at 11:16 AM from use

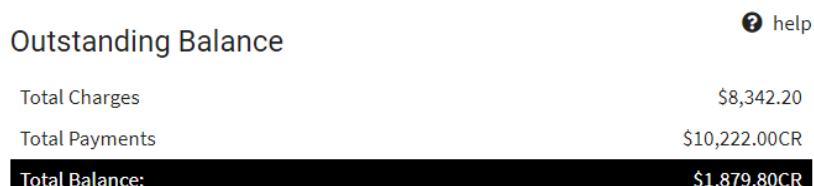

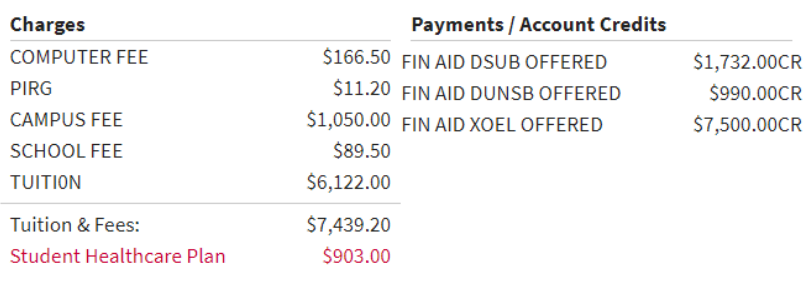

#### **Total Charges:**

\$8,342.20 Total Payments: \$10,222.00CR

**Adjust Your Payment** 

#### RU BOOK ADVANCE FOR FINANCIAL AID STUDENTS IN NEWARK

If you are a full-time student with a financial aid refund of greater than \$500, \$500 of your financial aid refund will be automatically transferred to a RU Book Advance Account for

**1** Your Student Account Status: This shows an **Student Account Status:** This shows an overview of your account, including your basic information, any amounts due, financial holds, academic credits and your financial responsibility statement acceptance status.

#### **Payment Options**

#### Pay Online By Electronic Check

You may pay by e-check, which is an electronic withdrawal from your checking or savings bank account. No additional fee is charged for the e-check, unless the electronic payment is returned as unpaid from your bank to the university. If your e-check is returned as unpaid from the bank, a \$60.00 returned payment fee is assessed. The \$60 fee consists of a \$50 administrative fee and a \$10 returned check charge assessed by our payment processor when a payment fails. You may also be assessed additional late fees if you fail to make payment by the due date indicated on your student statement of account.

#### Pay Online By Credit Card

MasterCard, Visa, American Express and Discover Card may be used to pay tuition and fees online. A service fee will be assessed to your credit card for this convenience. In-person credit card payments are no longer accepted by the Cashier's Offices at the University.

NOTE: Any payments made online will be reflected on your account within three to five business days.

# **Understanding Your Term Bill – Part 2**

#### **Outstanding Balance:**

year charges.

This shows your total charges billed and any payments made. 'CR' stands for credit. A 'CR' in "total payments" represents any payment made including financial aid. A 'CR' in "Total Balance" means that a possible refund is due to you due to overpayment. An overpayment may include a financial aid credit or outof-pocket payment.

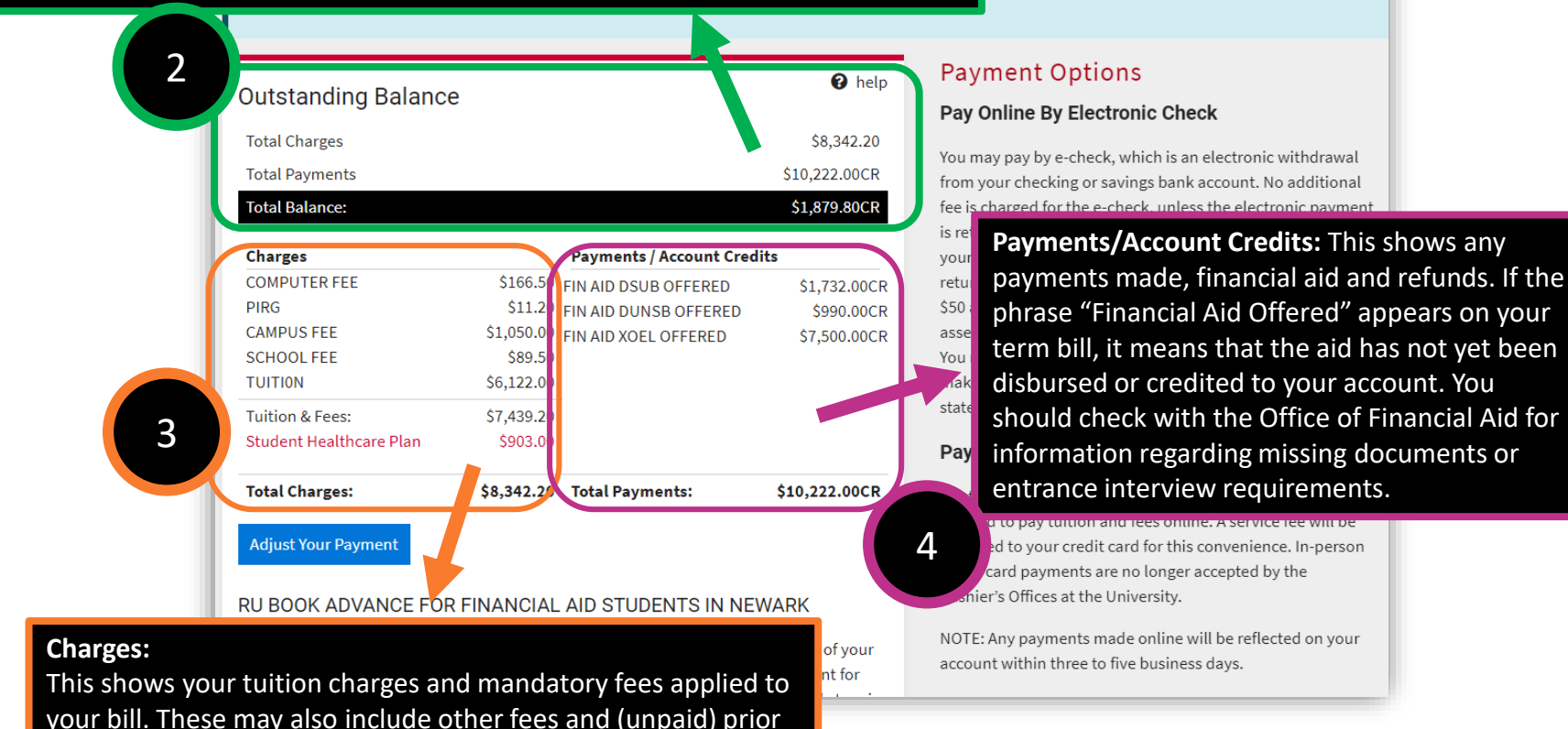

# **Understanding Your Term Bill – Part 3 (final)**

#### **O** Your Student Account Status

- . You do not have balance due.
- Your Term Bill is due on 8/16/2018.
- · Financial Holds \$0.00
- · Term Billable Credit Hours 14.5
- Financial Responsibility Statement accepted on Thursday July 26, 2018 at 11:16 AM from use

**Payment Options:** This shows the various payment options available to you. This includes, e-check, credit card and in person or by mail.

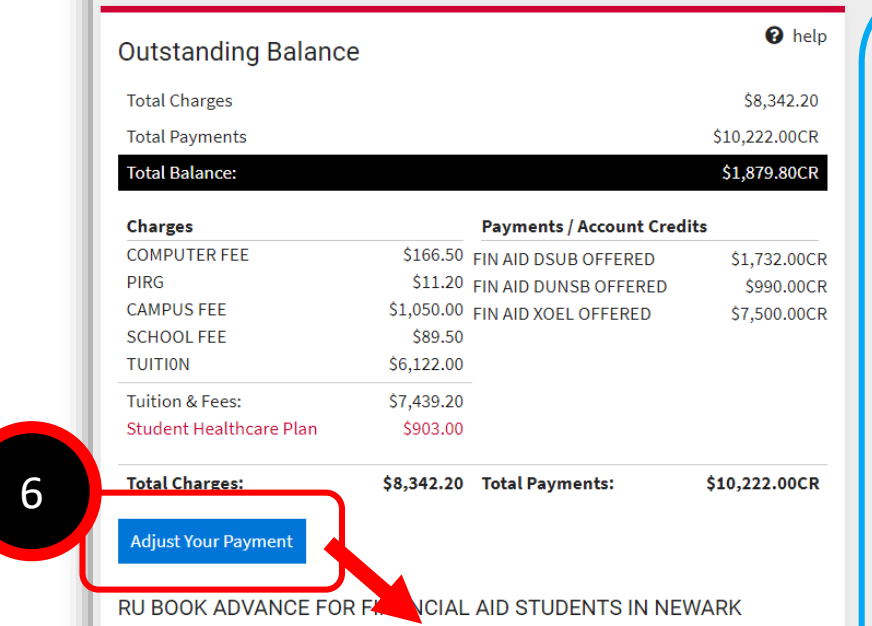

**Here is where you can adjust your payment and continue to make payments with the available payment options (credit card or e-check).**

#### Payment Options

#### Pay Online By Electronic Check

You may pay by e-check, which is an electronic withdrawal from your checking or savings bank account. No additional fee is charged for the e-check, unless the electronic paymen is returned as unpaid from your bank to the university. If your e-check is returned as unpaid from the bank, a \$60.00 returned payment fee is assessed. The \$60 fee consists of a \$50 administrative fee and a \$10 returned check charge assessed by our payment processor when a payment fails. You may also be assessed additional late fees if you fail to make payment by the due date indicated on your student statement of account.

#### Pay Online By Credit Card

MasterCard, Visa, American Express and Discover Card may be used to pay tuition and fees online. A service fee will be assessed to your credit card for this convenience. In-person credit card payments are no longer accepted by the Cashier's Offices at the University.

NOTE: Any payments made online will be reflected on your account within three to five business days.

5

# **Payment Options**

### **Credit Cards (online only)**

- A nonrefundable 2.7 percent service fee of the total amount paid is assessed by the credit card company.
- Visa, MasterCard, American Express, and Discover cards are accepted for online payments.

### **Electronic Checks (recommended)**

- E-check transactions are electronic withdrawals from either your checking or savings bank account.
- [Click to view](https://studentabc.rutgers.edu/files/e-check-tutorialpng) instructions for completing the e-check payment process via your online student account.

### **Paper Checks, Money Orders and Cash**

- During this time of remote operation, payments should be made through the mail. In-person cash payments at the Cashier's Office will be by appointment only.
- Personal checks are accepted through the mail. Indicate the student's name, telephone number, and RUID number on the front of the check.

### **International Payments**

• View our [International Payments page](https://studentabc.rutgers.edu/international-payments) to learn how to make payments from international banking institutions.

### **More on payment options: <https://studentabc.rutgers.edu/payment-options>**

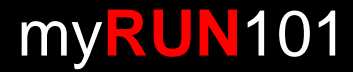

# **Refunds**

- Students may receive a refund based on financial aid, loan credits or overpayments to their term bill.
- For students who have financial aid, their aid will be applied to the term bill to cover the semester tuition and fee charges after completion of all the paperwork for the award package.
	- **If the financial aid award exceeds the balance due, students are entitled to receive a refund of the credit balance on their student account.**
- We recommend that students set up direct deposit to receive their refund on the first day of classes. Without direct deposit, refunds are available to students after the add/drop period if there is a credit balance on the account due to disbursed financial aid.
- **Refunds will be sent via direct deposit (recommended) or paper check by mail.**
- **Note:** All Parent PLUS loan credit balances that are refunded to the parent borrower will be mailed by paper check to the parent's address listed on the PLUS loan application.

### **For more on refunds**

**<https://studentabc.rutgers.edu/refund>**

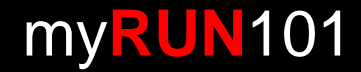

# **Direct Deposit**

- Rutgers University can electronically deposit student refunds directly into the checking or savings bank account provided.
- Student can set up direct deposit for their refunds online. Instructions for how to register for direct deposit can be found here: <https://studentabc.rutgers.edu/electronic-refunds>
- We encourage all students to sign up for direct deposit in order to receive refunds faster.
- **Note:** All Parent PLUS loan credit balances that are refunded to the parent borrower will be mailed by paper check to the parent's address listed on the PLUS loan application. Please keep in mind that even if the student is signed up for direct deposit with the Parent's account information, PLUS refunds will still be sent to the Parent via paper check.

### **How to Set Up Direct Deposit**

**<https://studentabc.rutgers.edu/electronic-refunds>**

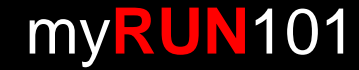

# **Barnes & Noble (B&N) Book Fund**

- **Eligibility:** Financial aid recipient with expected refund of \$500+
- Provided when total offered aid exceeds directly billed charges by \$501. This first \$500 is sent to campus bookstore so students can purchase their books without having to wait for a refund
- Students are automatically opted in and must opt out if they don't do not want the book fund
- Students can opt out by logging in to your student account and checking your status
- B&N will price match through Amazon, bn.com and local competition

**How to Change Your RU Book Advance Status**

**<https://studentabc.rutgers.edu/book-advance>**

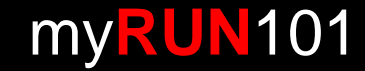

# **RU ID Card Service Center**

- The RU ID card is the official photo identification card issued to faculty, staff, students, and guests on all Rutgers University campuses.
- RU ID cards will be issued by mail for all eligible **students** seeking a new or replacement ID card.
- Newly admitted first year and transfer students will have their RU ID card mailed to the address on record after attending their respective school's orientation session.
- To confirm or update your mailing address, students can log in at <https://personalinfo.rutgers.edu/>

## **For more on RU ID cards**

**<https://businessoffice.newark.rutgers.edu/ru-id-card>**

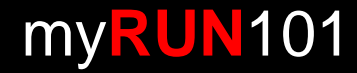

# **How to determine if your spring 2021 class(es) will be held in-person, hybrid or remotely**

### **Step 1:** Go to the Online Schedule of Classes at <http://sis.rutgers.edu/soc/> and select term, (campus) location and level. For example, "Spring 2021," "Newark," "Undergraduate."

Click "Continue."

**Step 2:** Look for your course. You can search by "subject," "keyword" or "core code." If you cannot remember which course(s) you registered for, sign into Webreg at <http://webreg.rutgers.edu/>

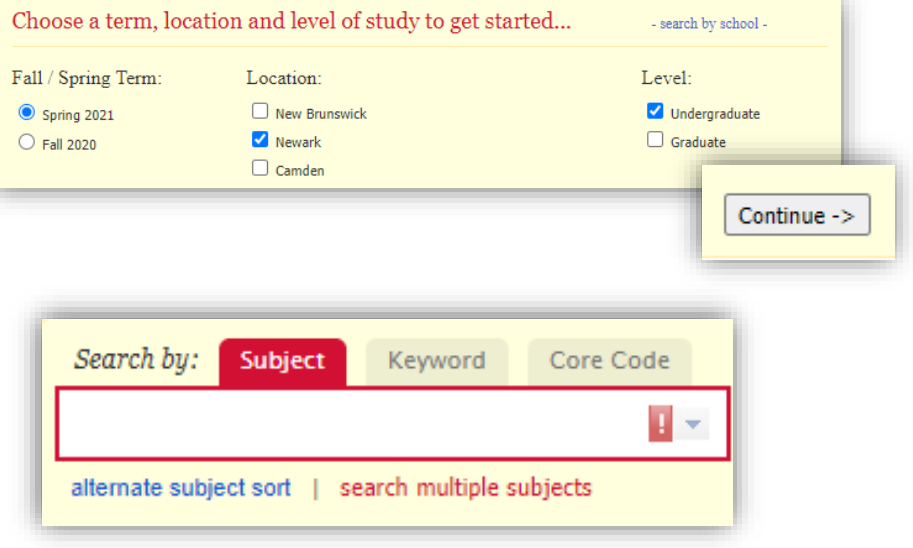

**Step 3:** Select your course (and section if available) and **read the "section…comments" as shown below.**

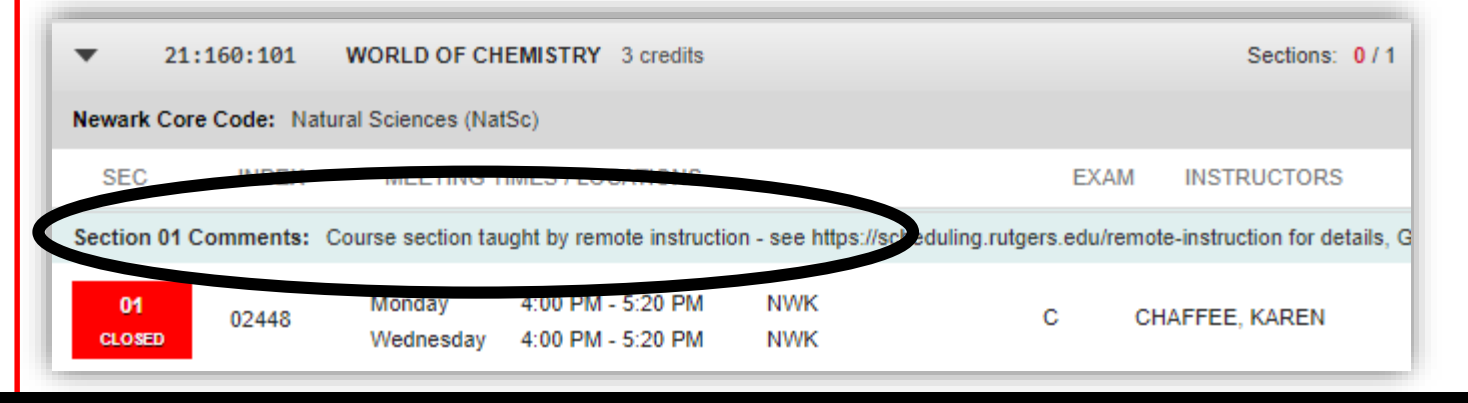

Questions about Class Registration? Please reach out to your academic advisor:<br>https://myrun.newark.rutgers.edu/covid-academic-advisement **https://myrun.newark.rutgers.edu/covid-academic-advisement** 

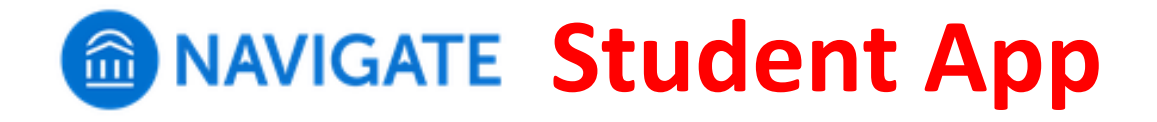

## **RU-N4Success is a web platform that connects you to academic and other resources at RU-N.**

– Academic advisors, course tutors and others use RU-N4Success to communicate with you.

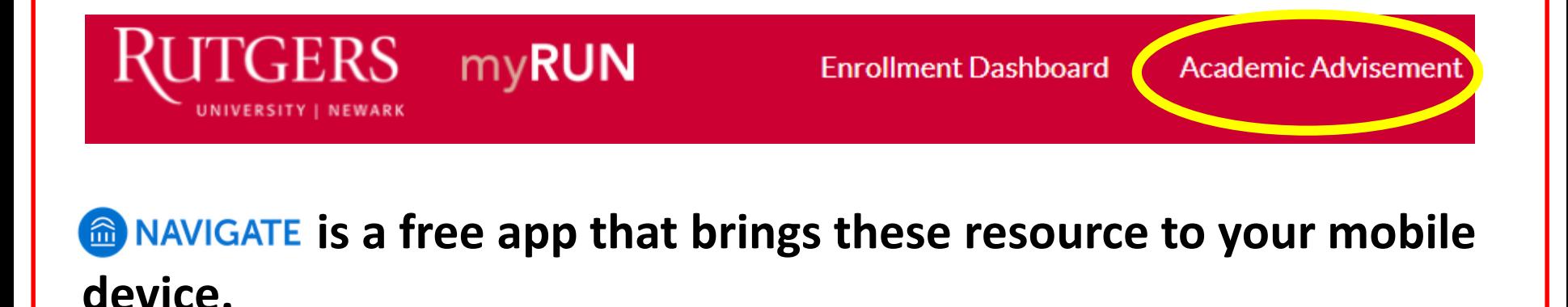

my**RUN**101

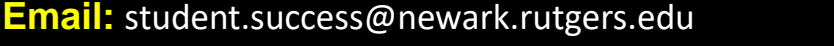

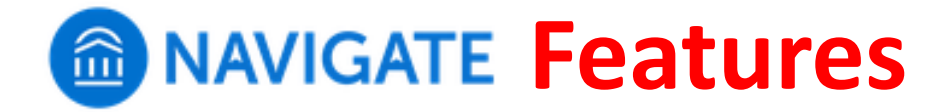

- **See contact info for your academic advisor(s)**
- **Schedule appointments with:**
	- Academic advising
	- Tutoring
	- Library research assistance
- **See your course schedule**
- **Sign up for "Study Buddies"** 
	- Students in your classes who want to form study groups
- **Get notices and reminders for key dates and campus events**
	- Synchronize them with your mobile calendar
	- Set your own personal reminders
- **Take the Major Explorer quiz**
	- Get career guidance combined with data from the U.S. Dept. of Labor

# my**RUN**101

# **Downloading & NAVIGATE**

## **STEP 1: Search for "Navigate Student" in your app store**

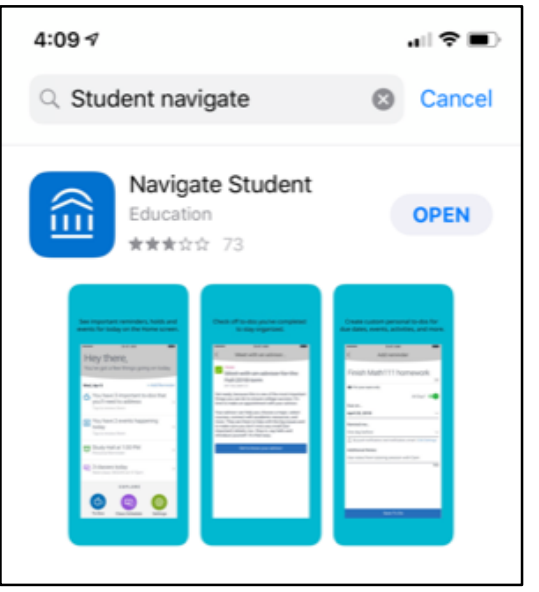

## **Step 2:**

**Select "Rutgers University - Newark"**

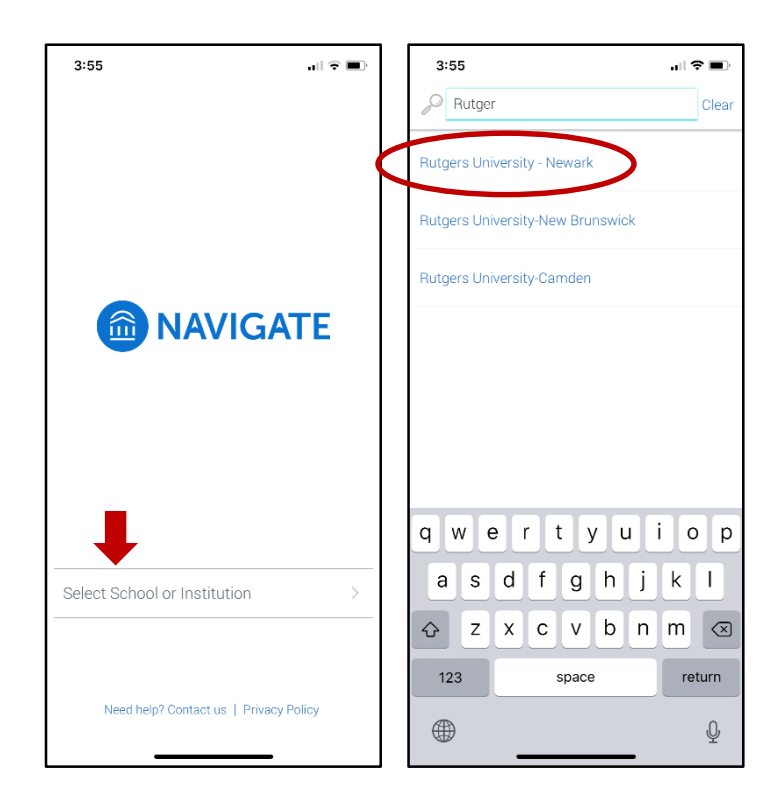

# my**RUN**101

**Email:** student.success@newark.rutgers.edu

# **Downloading & NAVIGATE**

## **STEP 3: Log in with your Net ID and password**

#### NetID: Password: Ensure proper security - keep your password a **Authentication Type:** Default Notify me before logging me into other sites. To protect your privacy, please logout and exit your browser when you are done accessing services that require wertyuiop q as dfghjkl z x c v b n m  $\otimes$ ♦ 123 Go space ⊕  $\theta$

## **Step 4: Answer the brief intake survey**

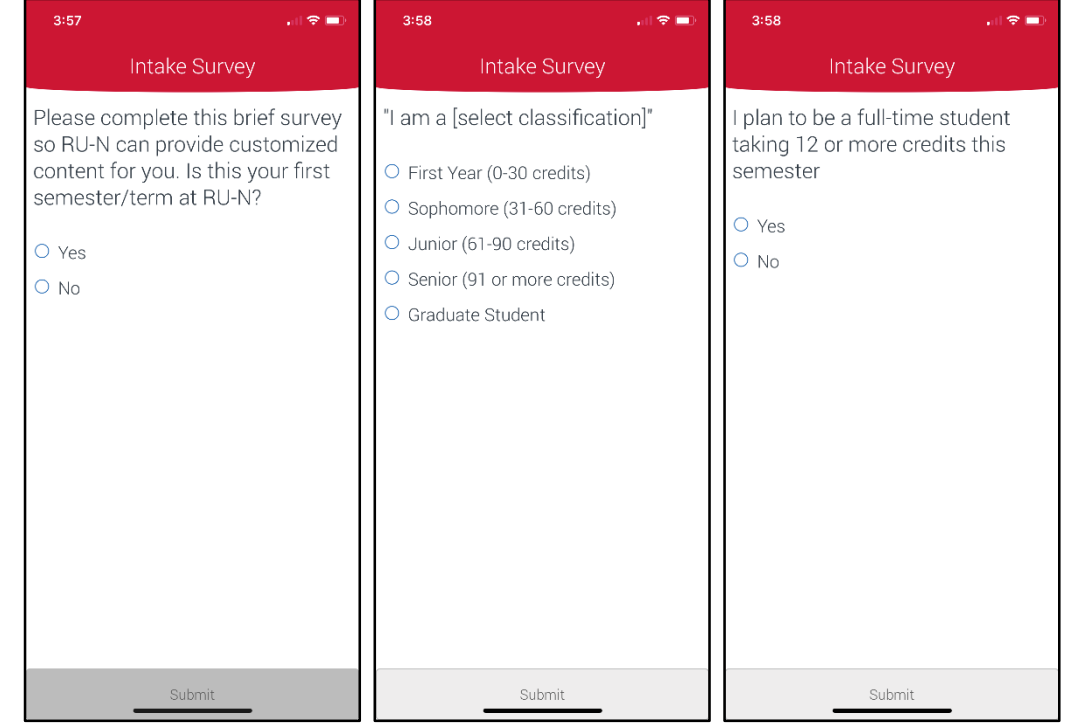

my**RUN**101

**STEP 5: Set up notifications so you get announcements and reminders**

### **Email:** student.success@newark.rutgers.edu

# **Personal Information – Net ID**

- The university uses Net ID and a secure password as a sign-on identifier
- In order to access many of our electronic services, you need to [activate your Net ID](https://netid.rutgers.edu/)
- Set up and manage via [https://netid.rutgers.edu](https://netid.rutgers.edu/)
- **Please be cautious with information you give out**
	- **Do not share your RU ID, Net ID and password, Social Security Number (SSN) or other personal information with friends or family or via unsecure platforms.**
- For more information: *myRUN > My Grades & Records > Personal Information*

### **MY GRADES & RECORDS >**

Interested in what your student record includes? Find out how to access that information.

#### **QUICK LINKS**

View Grades > Get a Transcript > How to Calculate Your GPA >

## **MY GRADES & RECORDS**

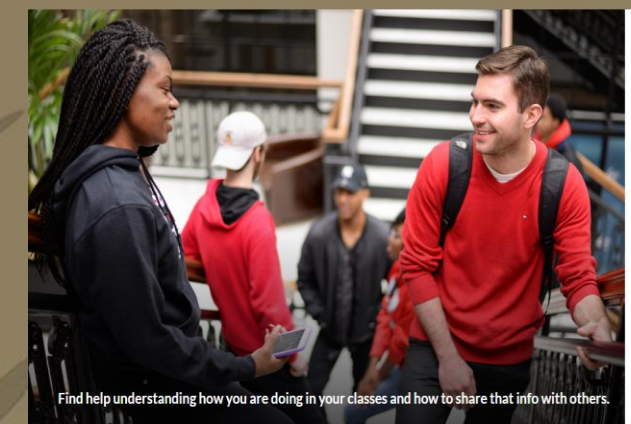

Home / My Grades & Record

#### **Transcript Request >** Get your unofficial transcript, official transcript, or

anostille Viewing Grades >

Know when to access your grades and h them

How to Calculate Your GPA > A quick way to figure out your GPA

Grading Policies > Learn about incomplete grades, repeating courses, and the grade forgiveness policy

Verifying Your Enrollment > Obtain verification for student loan deferment.

Personal Information > RUID, NetID, name change, and address

Understand our commitment to keeping your information private

NJ Tuition Eligibility >

Help Desk: 973.353.5083<br><mark>my.rutgers.edu</mark> | help@newark.rutgers.edu **my.rutgers.edu** | help@newark.rutgers.edu

# **Personal Information – RU ID Number**

### **(aka student ID number)**

- RU ID number is an identifier for all RU students
- Nine-digit number, using "00" in the 4th and 5th number positions **(XXX-00-XXXX)**
- **When contacting student service offices** (financial aid, student accounting, registrar, academic advisors) **make sure to include your RU ID number in your communication so that they can access your account information**
- You can easily find your RU ID number by logging into your "myRutgers" Portal at **[my.rutgers.edu](https://my.rutgers.edu/portal/render.userLayoutRootNode.uP)** using your *Net ID* and password

-<br>Iome / My Grades & Records

• For more information: *myRUN > My Grades & Records > Personal Information*

### **MY GRADES & RECORDS >**

Interested in what your student record includes? Find out how to access that information.

#### **QUICK LINKS**

View Grades > Get a Transcript > How to Calculate Your GPA >

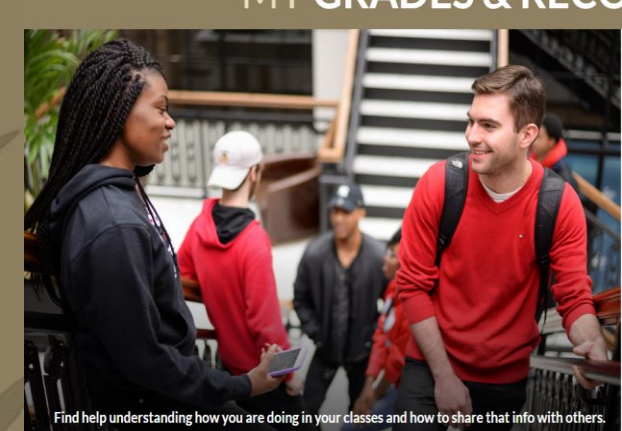

### **MY GRADES & RECORDS**

Transcript Request > Get your unofficial transcript, official transcript, o apostille

Viewing Grades Know when to access your grade

How to Calculate Your GPA > A quick way to figure out your GPA

Grading Policies > Learn about incomplete grades, repeating courses, and the grade forgiveness policy

Verifying Your Enrollment > Obtain verification for student loan deferment.

Personal Information > RUID. NetID, name change, and addres

Understand our commitment to keeping your information private

NJ Tuition Eligibility >

# **Personal Information – Scarletmail**

### **(aka Rutgers email address)**

- University emails are sent to your RU email account
- Students are responsible for checking their email
- [Step by Step instructions for setting up your Scarletmail](https://oit-nb.rutgers.edu/documentation/scarletmail)
- [You can forward your RU mail to another email address](https://support.google.com/mail/answer/10957) (gmail, yahoo, etc.)
- **To help us protect the privacy of your information, email offices like financial aid, registrar, student accounting and your academic advisors using your RU email**
- For more information: *myRUN > My Grades & Records > Personal Information> Connect to Your Scarletmail*

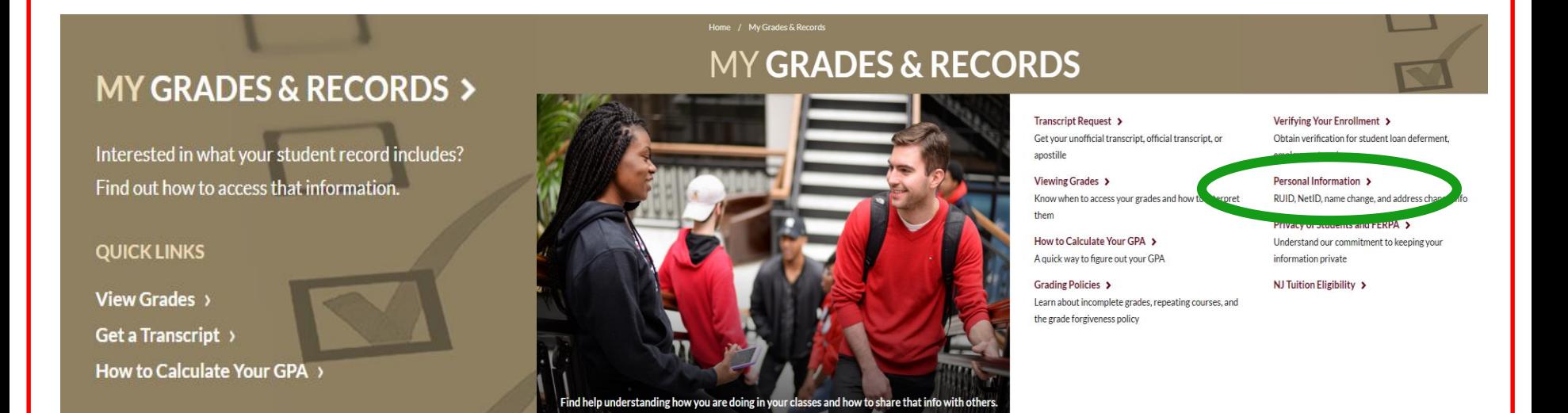

Help Desk: 973.353.5083<br><mark>my.rutgers.edu</mark> | help@newark.rutgers.edu **my.rutgers.edu** | help@newark.rutgers.edu

# my**RUN One Stop Virtual Counter**

- The my**RUN One Stop** has launched a *Virtual* One Stop Counter for students to access and speak directly to a staff member within the Offices of Financial Aid, Registrar and Student Accounting, Billing and Cashier Services.
- Students must register for a time slot (spaces are limited) with their Net ID and password.

**Information on Virtual One Stop Counter dates and how-to register found here: <https://myrun.newark.rutgers.edu/covid-office-hours>**

# **Important Dates**

## **<https://myrun.newark.rutgers.edu/important-dates>**

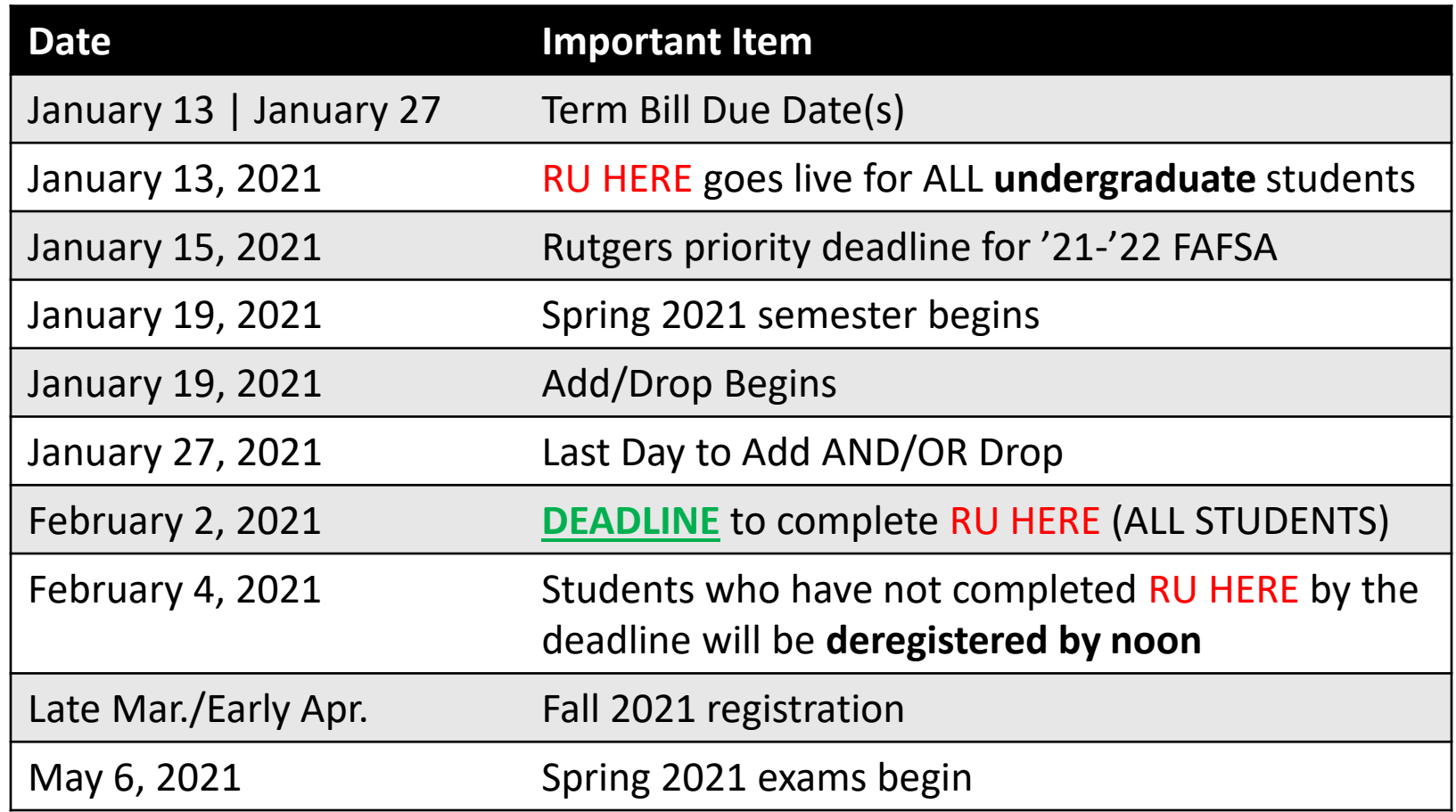

### **Withdrawal dates will be announced in January 2021**

myRUN Contact Center: Web Form https://go.rutgers.edu/contactmyrun | Call 973.353.1766 ext.1 **myRUN101**<br>Webchat via myrun.newark.rutgers.edu M-F 8:30am-4:30pm | Text 973.556.7779 **Webchat via myrun.newark.rutgers.edu** M-F 8:30am-4:30pm | **Text** 973.556.7779

# **Follow myRUN on Social Media**

**Beyond emails, stay connected with updates on our social media platforms** 

**Scan the QR code below to access our links!** 

**S**Twitter: **@myrun\_onestop**

**CDP Stop MYRUN: myrun.newark.rutgers.edu**

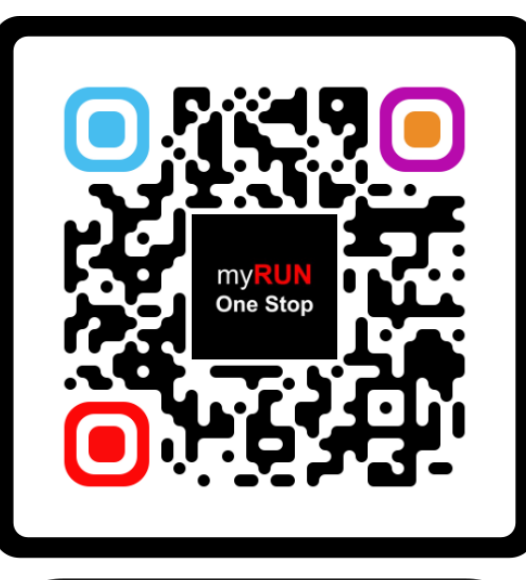

**FOLLOW US** 

**Instagram: @myrun\_onestop**

my**RUN**101 **myRUN Contact Center: Web Form https://go.rutgers.edu/contactmyrun** <sup>|</sup>**Call** 973.353.1766 ext.1 **Webchat via myrun.newark.rutgers.edu** M-F 8:30am-4:30pm | **Text** 973.556.7779